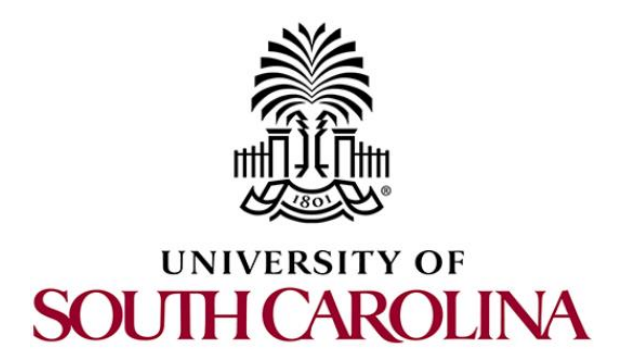

# **SOFTWARE DEFINED NETWORKING**

# **Lab 5: Configuring VXLAN to Provide Network Traffic Isolation**

**Document Version: 05-25-2020**

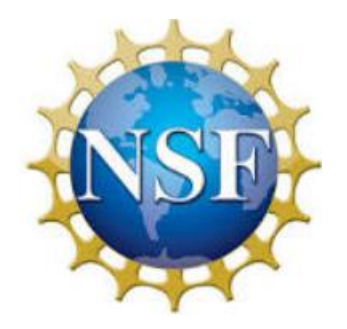

Award 1829698 "CyberTraining CIP: Cyberinfrastructure Expertise on High-throughput Networks for Big Science Data Transfers"

## **Contents**

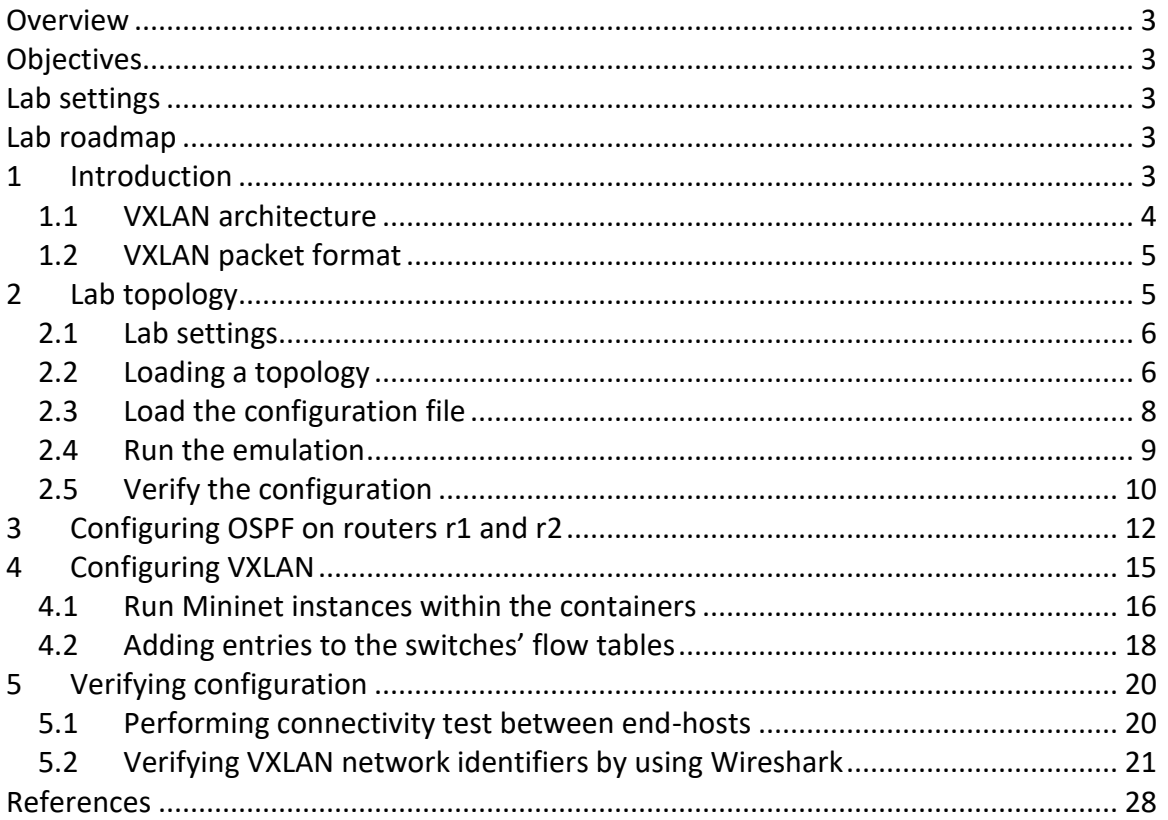

### <span id="page-2-0"></span>**Overview**

This lab presents Virtual eXtensible Local Area Network (VXLAN), a network virtualization scheme that provides a solution for the scalability problems associated with datacenter and large cloud computing deployments. This lab aims to configure VXLAN to isolate network traffic within an emulated environment. Additionally, the user will inspect the packets to identify the fields corresponding to VXLAN network identifiers.

## <span id="page-2-1"></span>**Objectives**

By the end of this lab, the user will:

- 1. Understand the concept of VXLAN.
- 2. Assign IP addresses to a router interface.
- 3. Configure a routing protocol.
- 4. Emulate servers by using docker containers.
- 5. Push flow tables to configure VXLAN in a switch.
- 6. Isolate network traffic by using VXLAN.
- 7. Visualize VXLAN network identifiers by using Wireshark.

### <span id="page-2-2"></span>**Lab settings**

The information in Table 1 provides the credentials to access the Client's virtual machine.

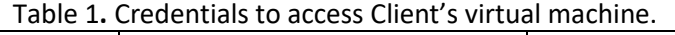

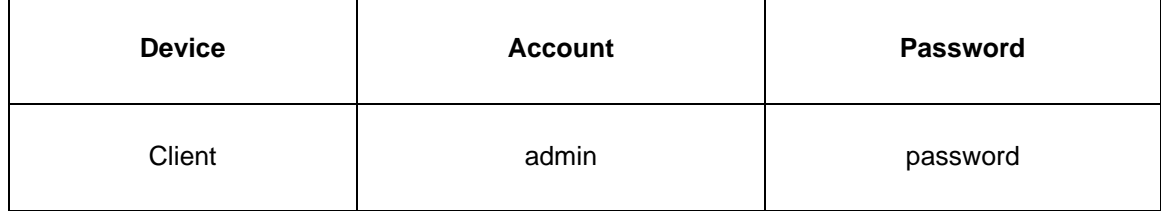

#### <span id="page-2-3"></span>**Lab roadmap**

This lab is organized as follows:

- 1. Section 1: Introduction.
- 2. Section 2: Lab topology.
- 3. Section 3: Configuring OSPF router r1 and router r2.
- 4. Section 4: Configuring VXLAN.
- 5. Section 5: Verifying configuration.

#### <span id="page-2-4"></span>**1 Introduction**

Data centers operate by hosting services for multiple tenants such as data servers and cloud computing services<sup>7</sup>. Those services require on-demand elastic provisioning of computing resources for multi-tenant environments. Such feature is supported by network virtualization, which provide an efficient way to host multiple tenants in the same server and traffic isolation, to avoid a tenant to have access to the data of another tenant.

Isolating network traffic could be done via Layer 2 or Layer 3 networks. For Layer 2 networks, VLANs are often used to segregate traffic. In such scenario a tenant could be identified by its own VLAN. However, VLAN-based network isolation suffers a limitation of 4094 VLANs, which is inadequate considering the high demand of cloud services. Additionally, a tenant could require multiple VLANs, which exacerbates the issue.

On the other hand, layer 3 networks do not provide an extensive solution for multi-tenant networks as well. Two tenants might use the same set of Layer 3 addresses within their networks, which requires the cloud provider to provide isolation in some other form. Further, requiring all tenants to use IP excludes customers relying on direct Layer 2 or non-IP Layer 3 protocols for inter VM communication.

#### <span id="page-3-0"></span>**1.1 VXLAN architecture**

Hypervisor-based overlay networks is a novel use of Software-defined Network (SDN) capabilities<sup>3</sup>. This concept does not modify the physical network, which means that networking devices and their configurations remains unchanged. Hypervisor-based virtualized networks are built above such network<sup>5</sup>. The system at the edge of the network works as an interface to these virtual networks. In these networks, many details of the physical network from the devices that connect to the overlays are hidden.

VXLAN (Virtual eXtensible Local Area Network) addresses the above requirements of Layer 2 and Layer 3 data center network infrastructure in the presence of Virtual Machines (VMs) in a multi-tenant environment. VXLAN runs over the existing networking infrastructure and provides a means to increase the number of devices on a Layer 2 network. In summary, VXLAN is a Layer 2 overlay scheme build on the top of a Layer 3 network. Each overlay is unique within the tenant domain and is known as VXLAN segment. The communication is restricted just between VMs within the same VXLAN segment. Each VXLAN segment is identified by a 24-bit segment ID, called the VXLAN Network Identifier (VNI). This allows up to 16 million ( $2^{24}$ ) VXLAN segments to coexist within the same administrative domain.

Consider Figure 1. VXLAN could be considered as a tunneling scheme to overlay Layer 2 networks on top of Layer 3 networks<sup>6</sup>. The tunnels are stateless, so each segment is encapsulated according to a set of rules. The end point of the tunnel (VXLAN Tunnel End Point or VTEP) is located within the hypervisor on the server that hosts the VM. The traffic is isolated according to the VNI and the end-hosts can communicate as they are located within the same network.

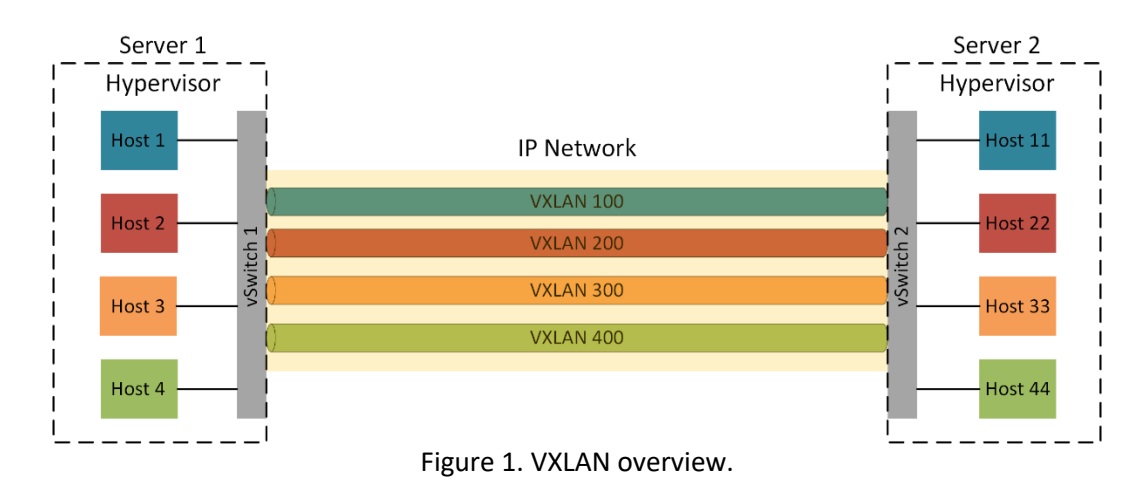

### <span id="page-4-0"></span>**1.2 VXLAN packet format**

Figure 2 illustrates the format of a VXLAN packet<sup>5</sup>. The outer header contains the MAC and IP addresses appropriate for sending a unicast packet to the destination switch, acting as a virtual tunnel end point. The VXLAN header follows the outer header and contains a VXLAN Network Identifier of 24 bits in length, sufficient for about 16 million networks.

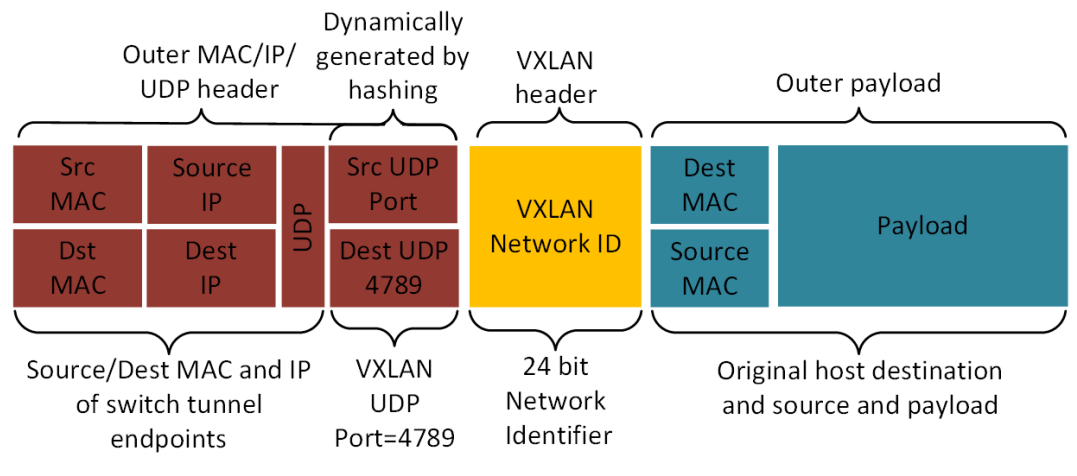

Figure 2. VXLAN packet format.

## <span id="page-4-1"></span>**2 Lab topology**

Consider Figure 3. The topology consists of four end-hosts, two switches and two routers. The end hosts and switches are running inside Server 1 and Server 2. Those servers are implemented by Docker<sup>8</sup> containers which run Mininet instances. Router r1 and router r2 are supported by Free-range Routing (FRR) engine.

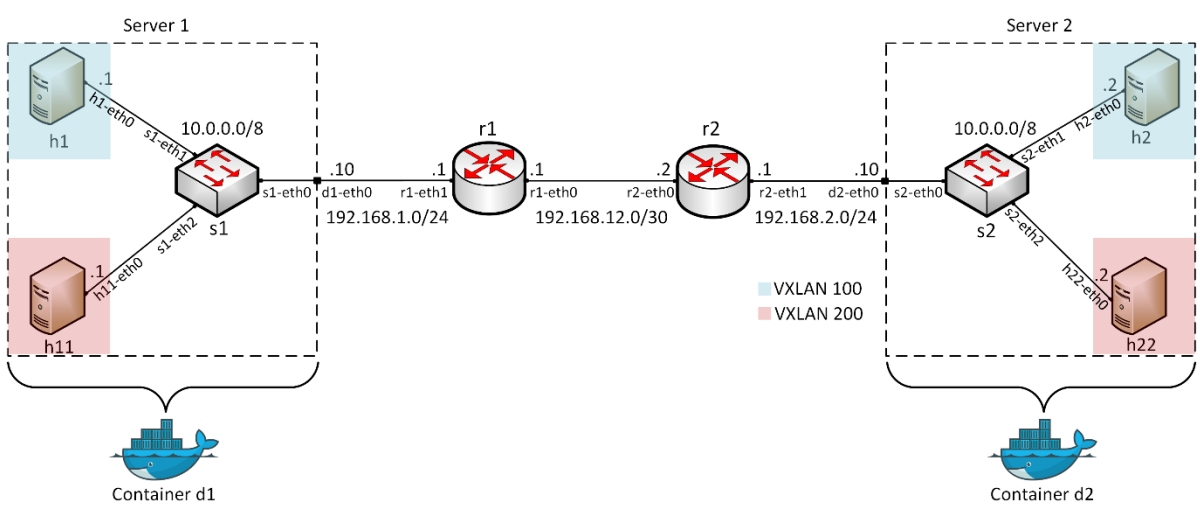

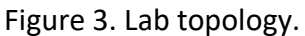

#### <span id="page-5-0"></span>**2.1 Lab settings**

The devices are already configured according to Table 2.

| <b>Device</b> | <b>Interface</b>     | , ن<br><b>IP Address</b> | <b>Subnet</b> |
|---------------|----------------------|--------------------------|---------------|
|               |                      |                          |               |
| r1            | r1-eth0              | 192.168.12.1             | /30           |
|               | r1-eth1              | 192.168.1.1              | /24           |
| r2            | r2-eth0              | 192.168.12.2             | /30           |
|               | r2-eth1              | 192.168.2.1              | /24           |
| h1            | h1-eth0              | 10.0.0.1                 | /8            |
| h11           | h11-eth0             | 10.0.0.1                 | /8            |
| h2            | h <sub>2-eth</sub> o | 10.0.0.2                 | /8            |
| h22           | h22-eth0             | 10.0.0.2                 | /8            |
| d1            | d1-eth0              | 192.168.1.10             | /24           |
| d2            | d2-eth0              | 192.168.2.10             | /24           |

Table 2**.** Topology information.

## <span id="page-5-1"></span>**2.2 Loading a topology**

In this section, the user will open MiniEdit and load the lab topology. MiniEdit provides a Graphical User Interface (GUI) that facilitates the creation and emulation of network topologies in Mininet. This tool has additional capabilities such as: configuring network elements(i.e IP addresses, default gateway), save the topology and export a layer 2 model. **Step 1.** A shortcut to Miniedit is located on the machine's Desktop. Start Miniedit by clicking on Miniedit's shortcut. When prompted for a password, type password.

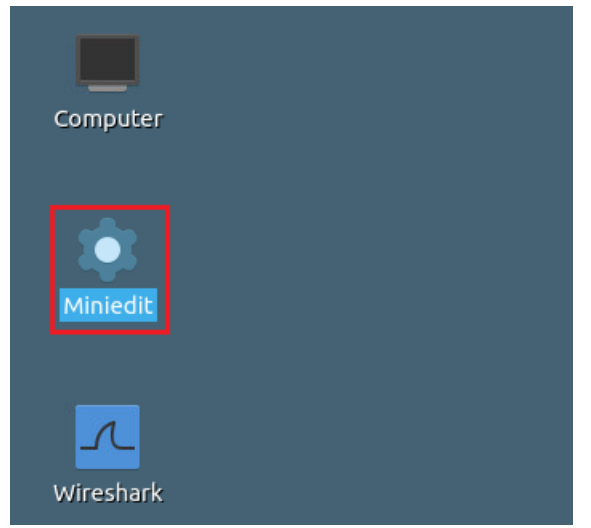

Figure 4. MiniEdit shortcut.

**Step 2.** On Miniedit's menu bar, click on *File* then *open* to load the lab's topology. Open the *Lab5.mn* topology file stored in the default directory, */home/sdn/SDN\_Labs /lab5* and click on *Open*.

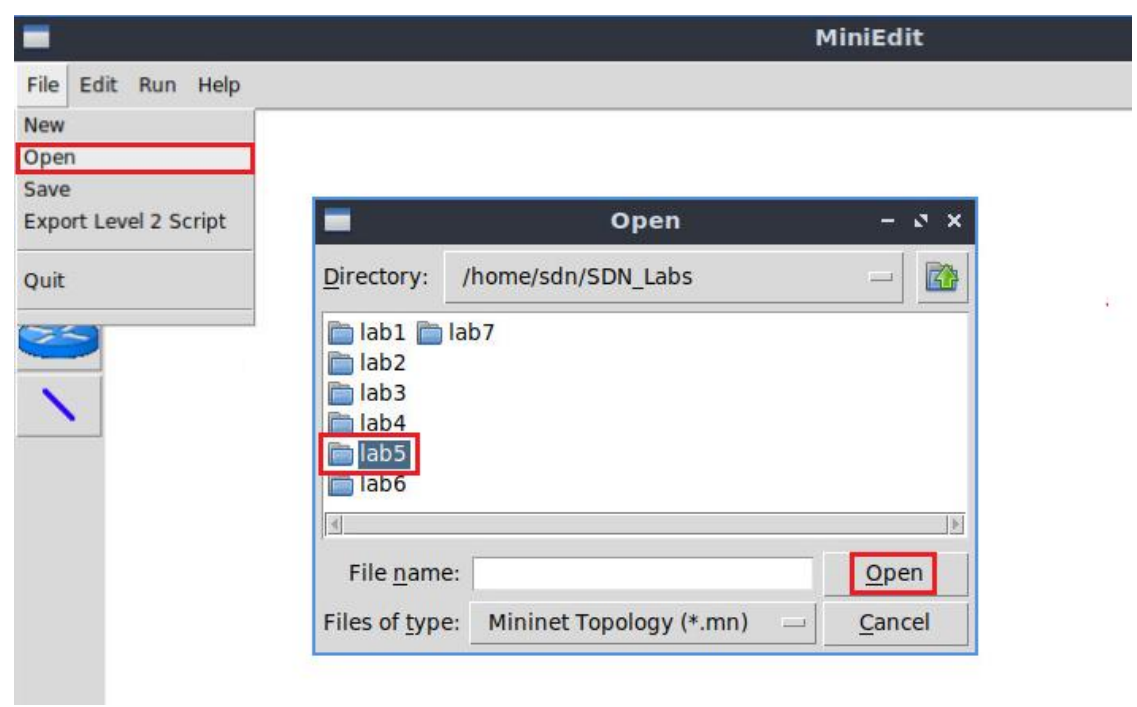

Figure 5. Opening topology.

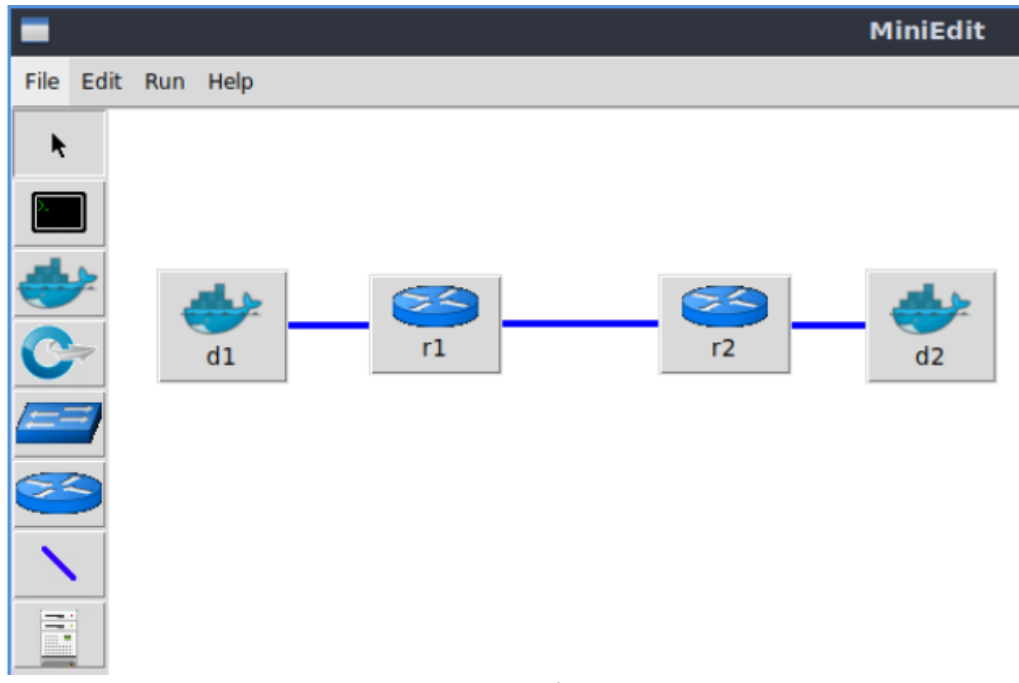

Figure 6. MiniEdit's topology.

### <span id="page-7-0"></span>**2.3 Load the configuration file**

At this point the topology is loaded however, the interfaces are not configured. In order to assign IP addresses to the devices' interfaces, you will execute a script that loads the configuration to the routers and end devices.

**Step 1.** Click on the icon below to open Linux terminal.

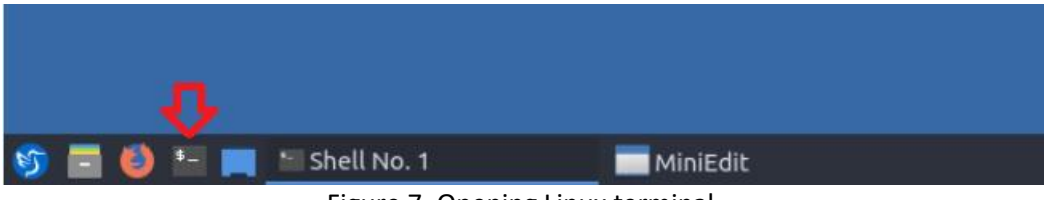

```
Figure 7. Opening Linux terminal.
```
**Step 2.** Click on the Linux terminal and navigate into *SDN\_Labs/lab5* directory by issuing the following command. This folder contains a configuration file and the script responsible for loading the configuration. The configuration file will assign the IP addresses to the routers' interfaces. The  $\approx$  command is short for change directory followed by an argument that specifies the destination directory.

cd SDN\_Labs/lab5

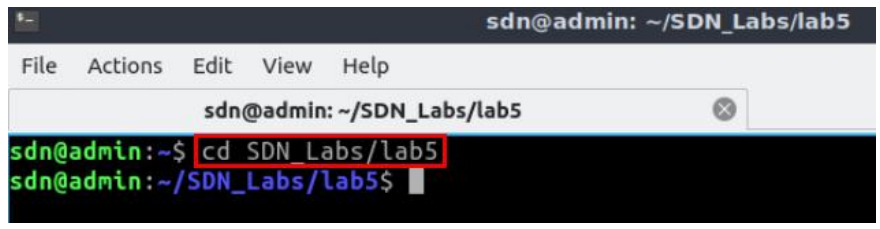

Figure 8. Entering the *SDN\_Labs/lab5* directory.

**Step 3.** To execute the shell script, type the following command. The argument of the program corresponds to the configuration zip file that will be loaded in all the routers in the topology.

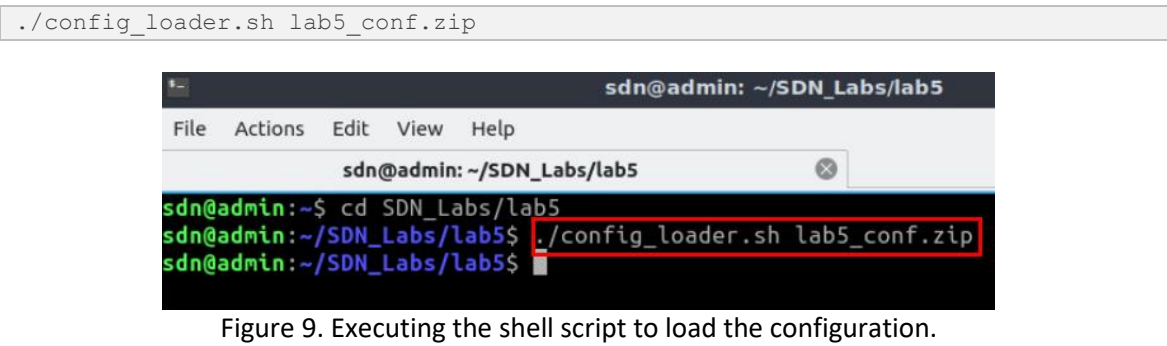

**Step 4.** Type the following command to exit the Linux terminal.

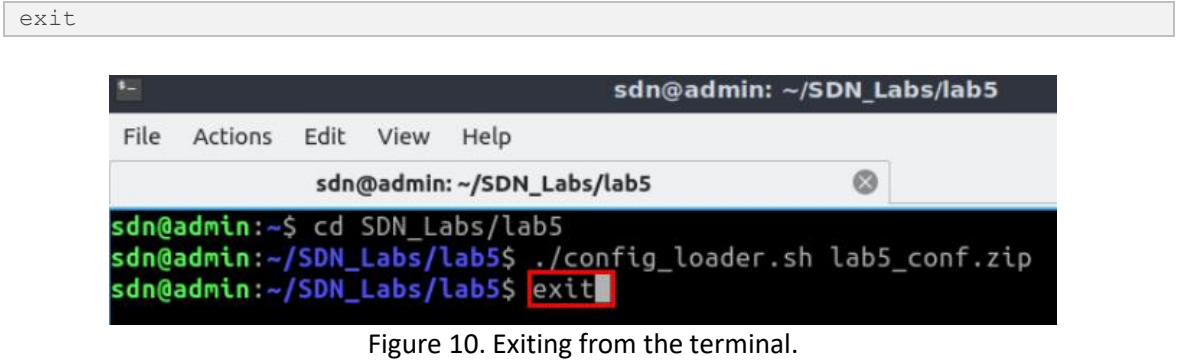

#### <span id="page-8-0"></span>**2.4 Run the emulation**

In this section, you will run the emulation and check the links and interfaces that connect the devices in the given topology.

**Step 1.** To proceed with the emulation, click on the *Run* button located in lower left-hand side.

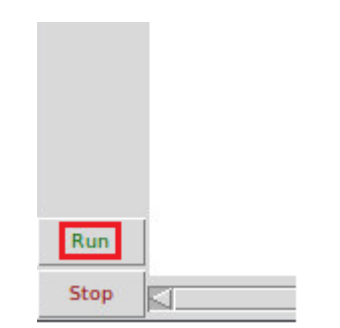

Figure 11. Starting the emulation.

**Step 2.** Issue the following command on Mininet terminal to display the interface names and connections.

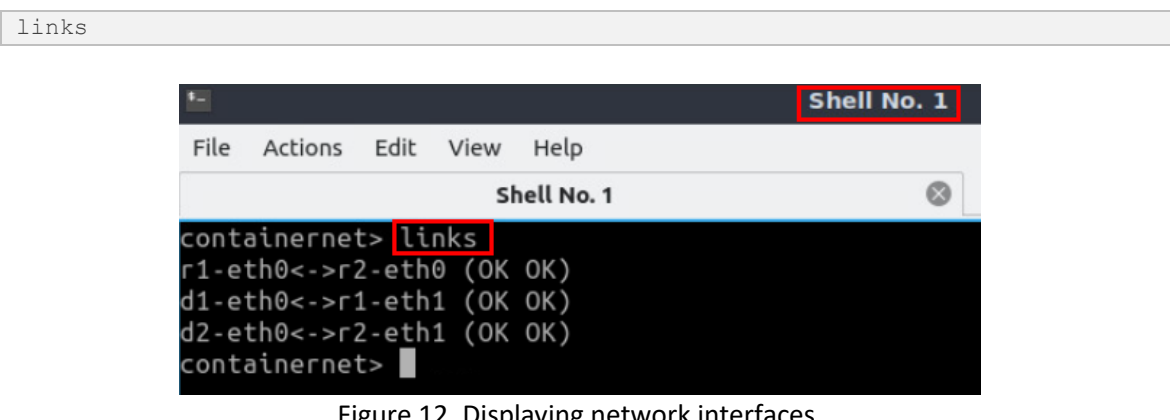

Figure 12. Displaying network interfaces.

In Figure 12, the link displayed within the gray box indicates that interface *eth0* of router r1 connects to interface *eth0* of router r2 (i.e., *r1-eth0<->r2-eth0*).

#### <span id="page-9-0"></span>**2.5 Verify the configuration**

You will verify the IP addresses listed in Table 2 and inspect the routing table of routers r1, r2, and r3.

**Step 1**. In order to verify router r1, hold right-click on router r1 and select *Terminal*.

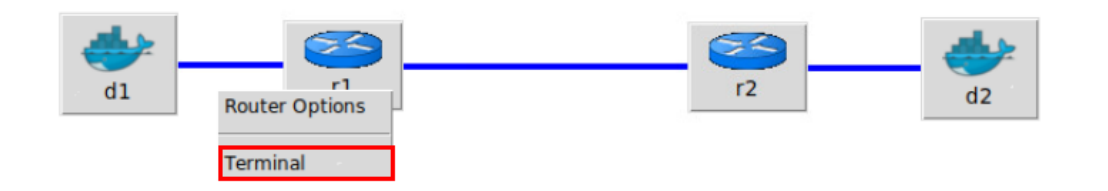

Figure 13. Opening a terminal on router r1.

Page 10 **Step 2**. In this step, you will start zebra daemon, which is a multi-server routing software that provides TCP/IP based routing protocols. The configuration will not be working if you

do not enable zebra daemon initially. In order to start the zebra, type the following command:

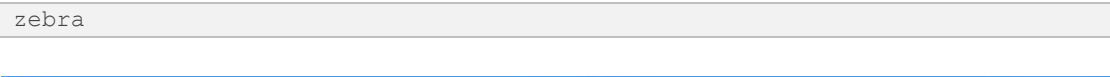

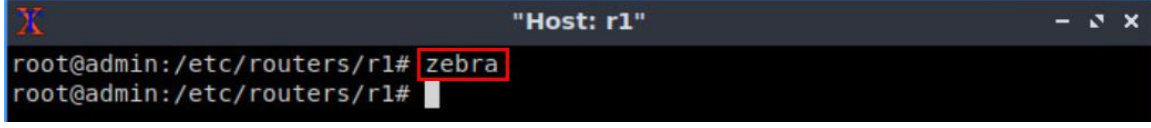

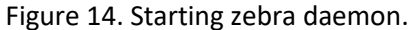

**Step 3**. After initializing zebra, vtysh should be started in order to provide all the CLI commands defined by the daemons. To proceed, issue the following command:

vtysh

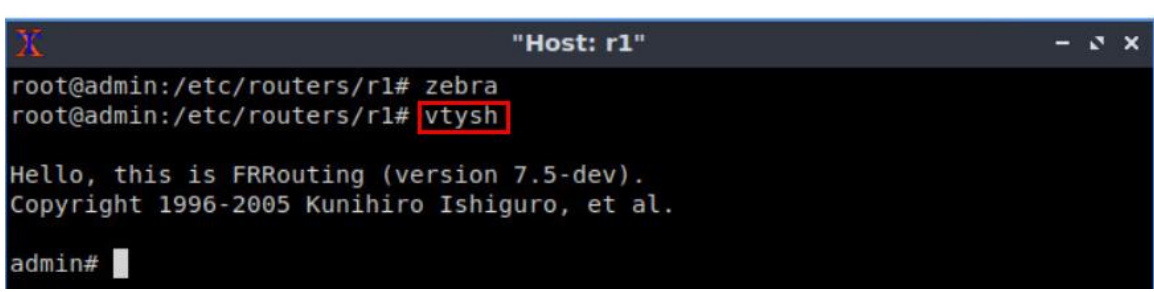

Figure 15. Starting vtysh on router r1.

**Step 4.** Type the following command on router r1 terminal to verify the routing table of router r1. It will list all the directly connected networks. The routing table of router r1 does not contain any route to external networks as there is no routing protocol configured yet.

```
show ip route
```

```
"Host: r1"
                                                                          x \timesroot@admin:/etc/routers/r1# zebra
root@admin:/etc/routers/r1# vtysh
Hello, this is FRRouting (version 7.2-dev).
Copyright 1996-2005 Kunihiro Ishiguro, et al.
admin# show ip route
Codes: K - kernel route, C - connected, S - static, R - RIP,
      0 - OSPF, I - IS-IS, B - BGP, E - EIGRP, N - NHRP,
      T - Table, v - VNC, V - VNC-Direct, A - Babel, D - SHARP,
      F - PBR, f - OpenFabric,
       > - selected route, * - FIB route, q - queued route, r - rejected rout
C>* 192.168.1.0/24 is directly connected, r1-eth1, 00:00:11
C>* 192.168.12.0/30 is directly connected, r1-eth0, 00:00:11
admin#
```
Figure 16. Displaying routing table of router r1.

The output in the figure above shows that the networks 192.168.1.0/24 and 192.168.12.0/30 are directly connected through the interfaces *r1-eth1* and *r1-eth0*, respectively.

**Step 5.** Hold right-click on router r2 and select *Terminal*.

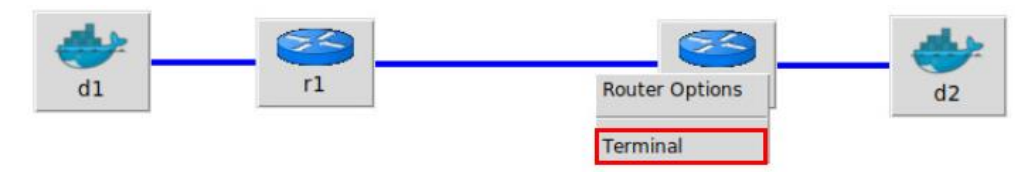

Figure 17. Opening a terminal on router r2.

**Step 6.** Router r2 is configured similarly to router r1 but, with different IP addresses (see Table 2). Those steps are summarized in the following figure. To proceed, in router r2 terminal issue the commands depicted below. At the end, you will verify all the directly connected networks of router r2.

|                                                                                                    | "Host: r2"                                                                                                    |  |
|----------------------------------------------------------------------------------------------------|----------------------------------------------------------------------------------------------------|--|
| root@admin:/etc/routers/r2# zebra<br>root@admin:/etc/routers/r2# <mark>l</mark> vtyshl                                                         |                                                                                                    |  |
| Hello, this is FRRouting (version 7.2-dev).<br>Copyright 1996-2005 Kunihiro Ishiguro, et al.                                                   |                                                                                                    |  |
| admin# show ip route                                                                                                    |                                                                                                    |  |
| Codes: K - kernel route, C - connected, S - static, R - RIP,<br>0 - OSPF, I - IS-IS, B - BGP, E - EIGRP, N - NHRP,<br>F - PBR, f - OpenFabric, | T - Table, v - VNC, V - VNC-Direct, A - Babel, D - SHARP,<br>$>$ - selected route, $*$ - FIB route, q - queued route, r - rejected rout |  |
|                                                                                                    |                                                                                                    |  |
| $C>^*$ 192.168.2.0/24 is directly connected, r2-eth1, 00:00:04<br>C>* 192.168.12.0/30 is directly connected, r2-eth0, 00:00:04<br>admin#       |                                                                                                    |  |

Figure 18. Displaying routing table of router r2.

## <span id="page-11-0"></span>**3 Configuring OSPF on routers r1 and r2**

In this section, you will configure OSPF routing protocol in router r1 and router r2. First, you will enable the OSPF daemon on routers r3 and r4. Second, you will a establish single area OSPF, which is classified as area 0 or backbone area. Finally, you will advertise all the connected networks.

**Step 1.** To configure OSPF routing protocol, you need to enable the OSPF daemon first. In router r1, type the following command to exit the vtysh session.

exit

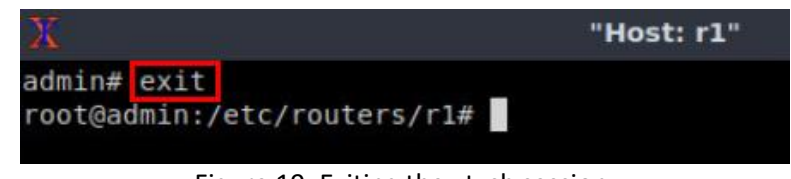

Figure 19. Exiting the vtysh session.

**Step 2.** Type the following command on router r1 terminal to enable OSPF daemon.

ospfd

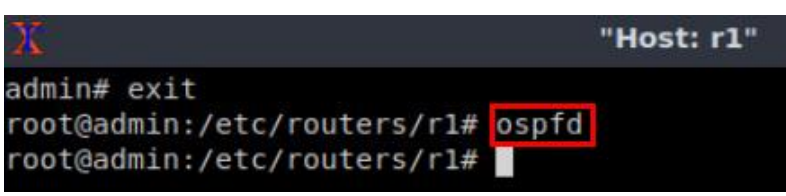

Figure 20. Starting OSPF daemon.

**Step 3.** In order to enter to router r1 terminal, issue the following command.

vtysh

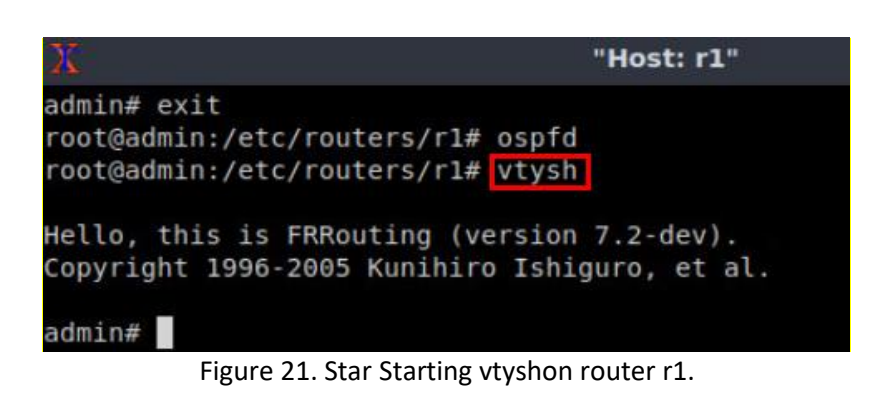

**Step 4.** To enable router r1 configuration mode, issue the following command:

configure terminal

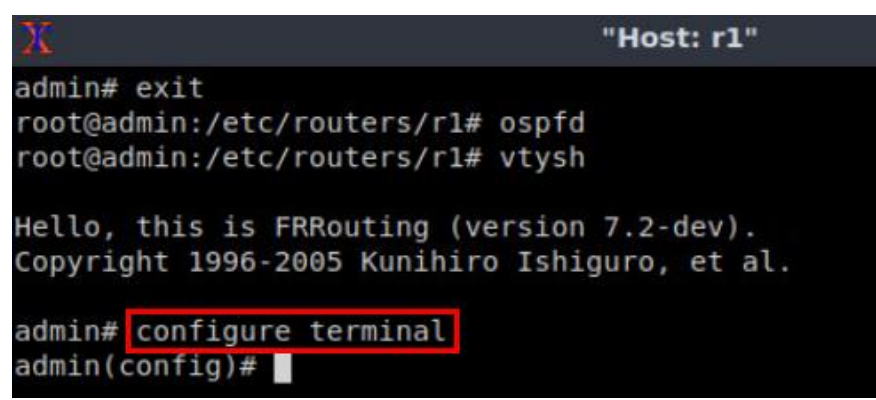

Figure 22. Enabling configuration mode on router r1.

network 0.0.0.0/0 area 0

**Step 5.** In order to configure OSPF routing protocol, type the command shown below. This command enables OSPF configuration mode where you advertise the networks directly connected to router r1.

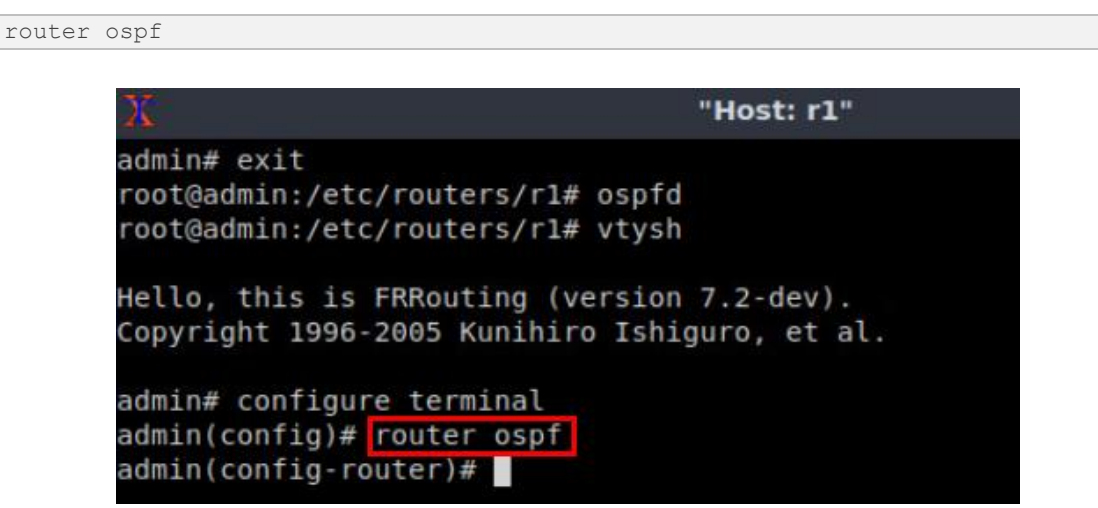

Figure 23. Configuring OSPF on router r1.

**Step 6.** In this step, you will enable all the interfaces of router r1 to participate in the OSPF routing process, i.e., all the attached networks will be advertised to OSPF neighbors. The advertised networks are associated with area 0. To advertise all connected networks in the same command, the network 0.0.0.0/0 will be used. This network address matches all IP addresses.

```
"Host: r1"
admin# exit
root@admin:/etc/routers/r1# ospfd
root@admin:/etc/routers/r1# vtysh
Hello, this is FRRouting (version 7.2-dev).
Copyright 1996-2005 Kunihiro Ishiguro, et al.
admin# configure terminal
admin(config)# router ospf
admin(config-router)# network 0.0.0.0/0 area 0
admin(config-router)#
```
Figure 24. Enabling all the interfaces of router r1 to participate in the OSPF routing process.

**Step 7.** Type the following command to exit from the configuration mode.

end

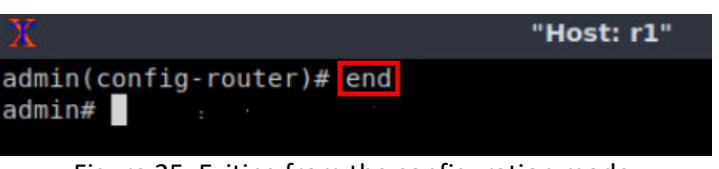

Figure 25. Exiting from the configuration mode.

**Step 8.** Router r2 is configured similarly to router r1. Those steps are summarized in the following figure. To proceed, on route r2 terminal, issue the commands depicted below.

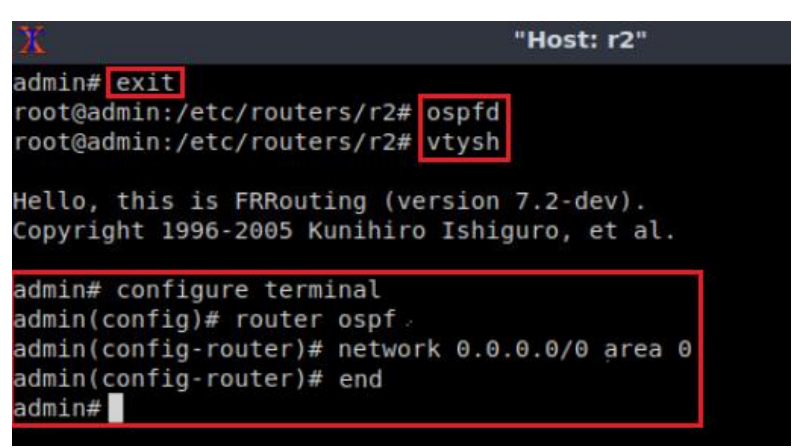

Figure 26. Exiting from the configuration mode.

**Step 9.** Type the following command to verify the routing table of router r1.

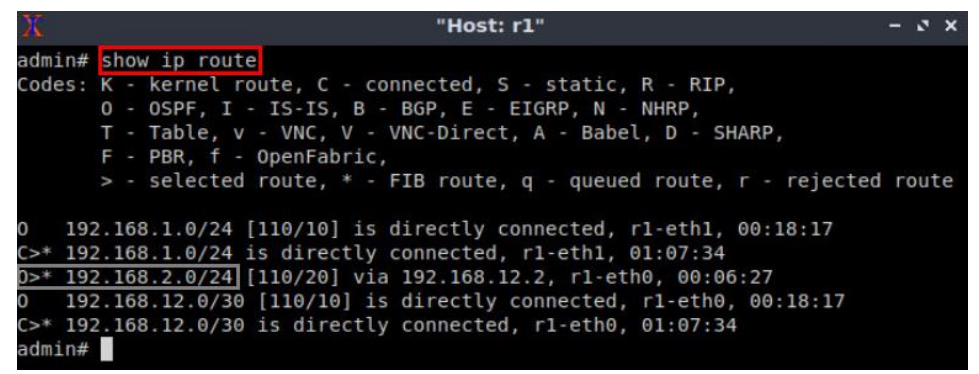

Figure 27. Verifying the routing table of router r1.

Consider Figure 27. The network 192.168.2.0/24 is learned via OSPF ( $\circ$ \*) and it is reachable via the next hop 192.168.12.2 (route r2).

## <span id="page-14-0"></span>**4 Configuring VXLAN**

In this section, the user will start the networks within the containers d1 and d2. Both containers run a Mininet topology as depicted in Figure 3. In container d1, the topology consists in two hosts (h1 and h11) connected to a switch (s1). Similarly, container d2 runs a topology with two hosts (h2 and h22) connected to a switch (s2). The end-hosts within the containers will be isolated by using VXLAN.

Note that the containers d1 and d2 emulates a multitenant environment. Multi-tenancy is a mode of operation where multiple independent instances such as end-hosts (see Figure 3) of a tenant operate in a shared environment, while ensuring logical segmentation between the instances. A tenant could be a business entity, user group, applications, or cloud services. The tenant instances such as h1, h11, h2 and h22 are logically isolated but physically operate on the same fabric.

#### <span id="page-15-0"></span>**4.1 Run Mininet instances within the containers**

The following section shows the steps to run a Mininet topology within the containers and how to navigate through the configuration files.

**Step 1.** In container d1 terminal, type the following python script to start a Mininet instance that consists of two hosts connected to a switch.

```
python start_server1.py
```
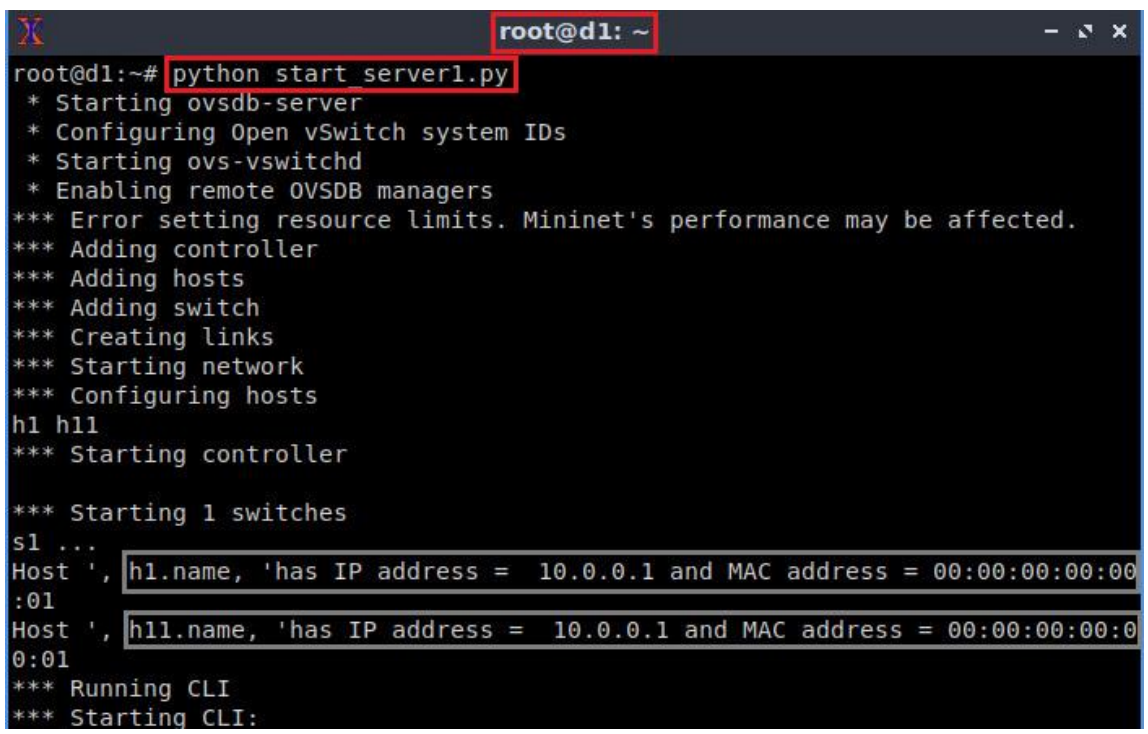

Figure 28. Starting a Mininet instance within container d1.

The figure above starts a Mininet instance in the container d1. Also, the information about the hosts are summarized after starting switch s1.

Notice that host h1 and host h11 have the same IP addresses and MAC addresses. These hosts will be isolated b using VXLAN.

**Step 2.** In container d1, run the following command to verify the devices in the topology:

links

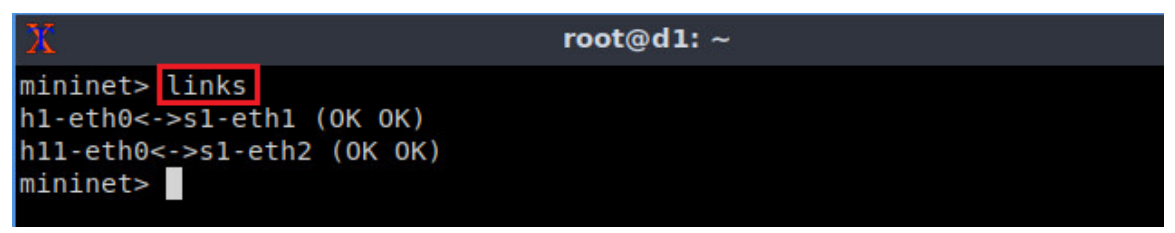

Figure 29. Verifying the links between the devices in container d1.

The figure above shows that the host h1 and switch s1 are connected via the interface pair *h1-eth0<->s1-eth1*. Similarly, host h11 is connected to the switch s1 (*h11-eth0<->s1 eth2*).

**Step 3.** Similarly, in container d2 terminal, type the following python script to start a Mininet instance that consists in two hosts connected to a switch as well.

| Х                                      | root@d2: $\sim$                                                            |  |
|----------------------------------------|----------------------------------------------------------------------------|--|
| root@d2:~# python start server2.py     |                                                                            |  |
| Starting ovsdb-server                  |                                                                            |  |
| Configuring Open vSwitch system IDs    |                                                                            |  |
| Starting ovs-vswitchd                  |                                                                            |  |
| Enabling remote OVSDB managers         |                                                                            |  |
|                                        | *** Error setting resource limits. Mininet's performance may be affected.  |  |
| Adding controller                      |                                                                            |  |
| *** Adding hosts                       |                                                                            |  |
| Adding switch                          |                                                                            |  |
| *** Creating links                     |                                                                            |  |
| *** Starting network                   |                                                                            |  |
| *** Configuring hosts                  |                                                                            |  |
| h <sub>2</sub> h <sub>22</sub>         |                                                                            |  |
| *** Starting controller                |                                                                            |  |
| *** Starting 1 switches                |                                                                            |  |
| 52                                     |                                                                            |  |
|                                        | Host  h2 has IP address = $10.0.0.2$ and MAC address = $00:00:00:00:00:02$ |  |
| Host $h22$ has IP address = $10.0.0.2$ | and MAC address = $00:00:00:00:00:02$                                      |  |
| *** Running CLI                        |                                                                            |  |
| *** Starting CLI:                      |                                                                            |  |
| mininet>                               |                                                                            |  |

Figure 30. Starting a Mininet instance within container d2.

The figure above starts a Mininet instance in the container d2. Also, the information about the hosts are summarized after starting switch s2.

Notice that host h2 and host h22 have the same IP addresses and MAC addresses. These hosts will be isolated b using VXLAN.

**Step 4.** In container d2 terminal, run the following command to verify the devices in the topology:

links

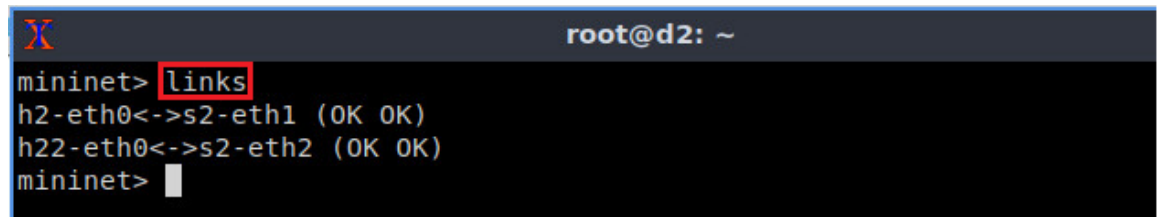

Figure 31. Verifying the links between the devices in container d2.

The figure above shows that the host h2 and switch s2 are connected via the interface pair *h2-eth0<->s2-eth1*. Similarly, host h22 is connected to the switch s2 (*h22-eth0<->s2 eth2*).

#### <span id="page-17-0"></span>**4.2 Adding entries to the switches' flow tables**

In this section you will add entries to the flow tables of switch s1 and switch s2. These entries are added to a table that is responsible for traffic processing. In this lab, the flow tables specify the VXLAN tags and the actions to forward the packets to their right destination.

The main purpose of configuring VXLAN in this lab is to isolate the traffic from h1 to h2 and from h11 to h22.

**Step 1.** To visualize the entries to be added to the flow table of switch s1, in container d1, type the following command:

```
sh cat flow1.txt | nl
```

| х        | root@d1: $\sim$                                                   |
|----------|-------------------------------------------------------------------|
|          | mininet> sh cat flows1.txt   nl                                   |
| ı.       | table=0, in port=1, actions=set field:100->tun id, resubmit(, 1)  |
| 2        | table=0, in port=2, actions=set field: 200->tun id, resubmit(, 1) |
| З        | $table=0, action = result(1)$                                     |
| 4        | table=1, tun id=100, dl dst=00:00:00:00:00:01, actions=output:1   |
| 5        | table=1, tun id=200, dl dst=00:00:00:00:00:01, actions=output:2   |
| 6        | table=1, tun id=100, dl dst=00:00:00:00:00:02, actions=output:10  |
| 7        | table=1, tun id=200, dl dst=00:00:00:00:00:02, actions=output:10  |
| 8        | table=1, tun id=100, arp, nw dst=10.0.0.1, actions=output:1       |
| 9        | table=1, tun id=200, arp, nw dst=10.0.0.1, actions=output:2       |
| 10       | table=1, tun id=100, arp, nw dst=10.0.0.2, actions=output:10      |
| 11       | table=1, tun id=200, arp, nw dst=10.0.0.2, actions=output:10      |
| 12       | table=1, priority=100, actions=drop                               |
| mininet> |                                                                   |

Figure 32. Flow table in container d1.

**Step 2.** In container d1**,** Issue the following command to add entries to the flow table of switch s1.

```
sh ovs-ofctl add-flows s1 flows1.txt
```
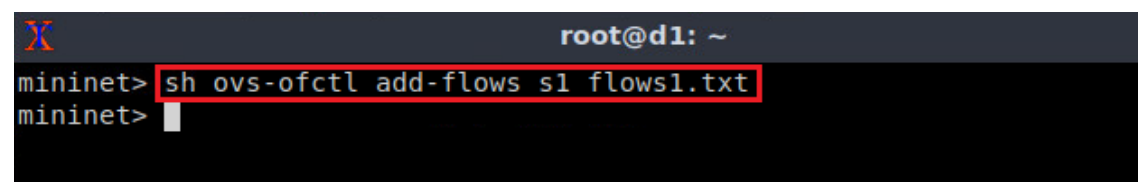

Figure 33. Adding flow entries to switch s1.

**Step 3.** In this step, you will configure a VXLAN tunnel endpoint (VTEP) that will enable outgoing traffic from switch s1 to the outer network. A script is written to facilitate this process. To execute the script, type the following command.

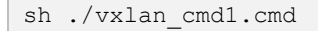

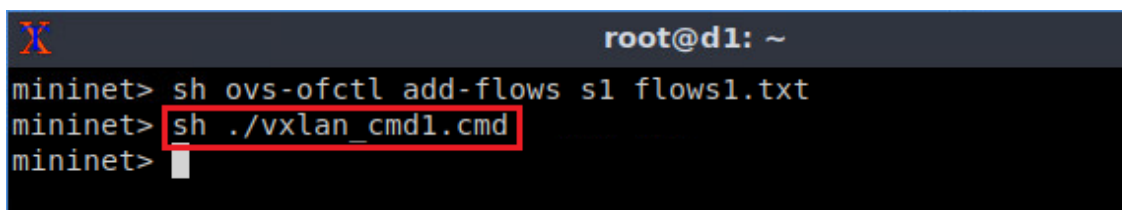

Figure 34. Enabling outgoing traffic in switch s1.

VTEP is the device responsible for encapsulating and de-encapsulating layer 2 traffic. This device is the connection between the overlay and the underlay network. In this case, the VTEP is configured to provide connectivity between the switches and the containers' egress interfaces.

**Step 4.** In container d2, issue the following command to add entries to the flow table of switch s2.

```
sh ovs-ofctl add-flows s2 flows2.txt
```
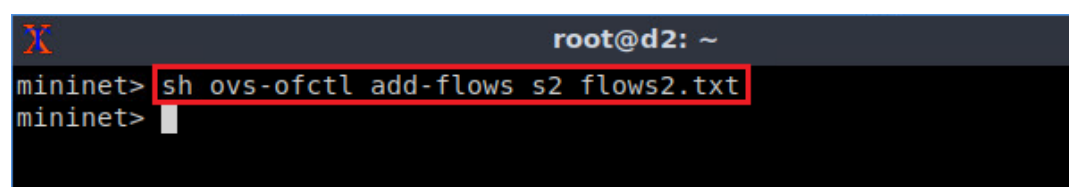

Figure 35. Adding flow entries to switch s2.

**Step 5.** Similarly, in container d2, type the command below to configure a VXLAN tunnel endpoint (VTEP) in order that enables outgoing traffic from switch s2 to the outer network, issue the following command:

```
sh ./vxlan cmd2.cmd
```
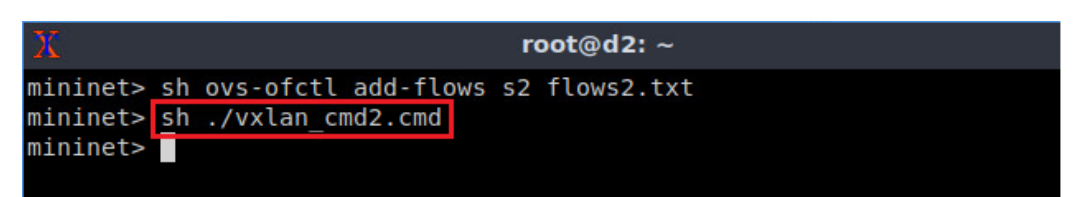

Figure 36. Enabling outgoing traffic in switch s2.

## <span id="page-19-0"></span>**5 Verifying configuration**

In this section, the user will verify that the VXLAN tags were applied accordingly. Notice that the traffic between h1 and h2 has the VXLAN tag 100 and, the traffic between h11 and h22 corresponds to the VXLAN tag 200. This tag is known as the VXLAN Network Identifier (VNI). The VNI is used to identify VXLAN traffic.

#### <span id="page-19-1"></span>**5.1 Performing connectivity test between end-hosts**

The following steps aim to verify the connectivity between end-hosts. This means that there should be connectivity between h1 and h2, also between h11 and h22.

**Step 1.** In container d1 terminal, issue the following command to verify the connectivity between host h1 and host h11. Notice that  $\overline{h1}$  specifies host 1 as the source.

```
h1 ping 10.0.0.2
                                   root@d1:\simmininet > h1 ping 10.0.0.2PING 10.0.0.2 (10.0.0.2) 56(84) bytes of data.
 64 bytes from 10.0.0.2: icmp seq=3 ttl=64 time=0.309 ms
 64 bytes from 10.0.0.2: icmp_seq=4 ttl=64 time=0.104 ms
 64 bytes from 10.0.0.2: icmp_seq=5 ttl=64 time=0.104 ms
 64 bytes from 10.0.0.2: icmp seq=6 ttl=64 time=0.178 ms
 64 bytes from 10.0.0.2: icmp seq=7 ttl=64 time=0.245 ms
 64 bytes from 10.0.0.2: icmp_seq=8 ttl=64 time=0.224 ms
 64 bytes from 10.0.0.2: icmp_seq=9 ttl=64 time=0.176 ms
 64 bytes from 10.0.0.2: icmp seq=10 ttl=64 time=0.533 ms
 64 bytes from 10.0.0.2: icmp seq=11 ttl=64 time=0.107 ms
 64 bytes from 10.0.0.2: icmp_seq=12 ttl=64 time=0.085 ms
 64 bytes from 10.0.0.2: icmp seq=13 ttl=64 time=0.082 ms
 64 bytes from 10.0.0.2: icmp seq=14 ttl=64 time=0.083 ms
          Figure 37. Performing a connectivity test between host h1 and host h2.
```
Consider Figure 37. The results show a successful connectivity test.

**Step 2.** In container d2 terminal, issue the command shown below to disable the network interface of host h2.

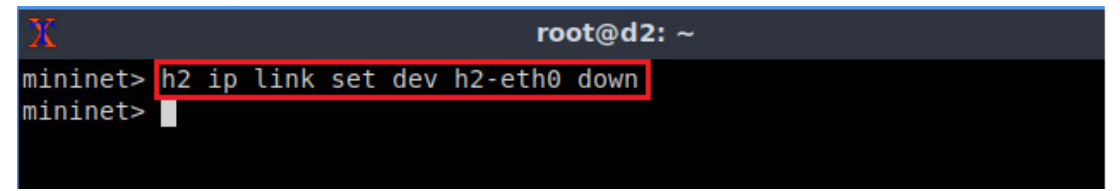

Figure 38. Disabling h2 network interface.

**Step 3.** Click on container d1 terminal. The user will verify that the connectivity is lost. Press  $\overline{\text{Ctrl}+\text{cl}}$  to stop the test.

| X |                                                         | root@d1: $\sim$ |  |  |
|---|---------------------------------------------------------|-----------------|--|--|
|   | From 10.0.0.1 icmp seq=320 Destination Host Unreachable |                 |  |  |
|   | From 10.0.0.1 icmp seq=321 Destination Host Unreachable |                 |  |  |
|   | From 10.0.0.1 icmp seq=322 Destination Host Unreachable |                 |  |  |
|   | From 10.0.0.1 icmp seq=323 Destination Host Unreachable |                 |  |  |
|   | From 10.0.0.1 icmp seq=324 Destination Host Unreachable |                 |  |  |
|   | From 10.0.0.1 icmp seq=325 Destination Host Unreachable |                 |  |  |
|   | From 10.0.0.1 icmp seq=326 Destination Host Unreachable |                 |  |  |
|   | From 10.0.0.1 icmp seq=327 Destination Host Unreachable |                 |  |  |
|   | From 10.0.0.1 icmp seq=328 Destination Host Unreachable |                 |  |  |
|   | From 10.0.0.1 icmp seq=329 Destination Host Unreachable |                 |  |  |
|   | From 10.0.0.1 icmp seq=330 Destination Host Unreachable |                 |  |  |
|   | From 10.0.0.1 icmp seq=331 Destination Host Unreachable |                 |  |  |
|   | From 10.0.0.1 icmp seq=332 Destination Host Unreachable |                 |  |  |
|   | From 10.0.0.1 icmp seq=333 Destination Host Unreachable |                 |  |  |

Figure 39. Verifying connectivity between host h1 and host h2.

**Step 4.** In container d1 terminal, issue the following command to test the connectivity between host h11 and host h22. Notice that  $\frac{n}{11}$  specifies host 11 as the source.

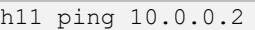

| х |  |                                |                                                         | root@d1: $\sim$ |  |
|---|--|--------------------------------|---------------------------------------------------------|-----------------|--|
|   |  | mininet> $h11$ ping $10.0.0.2$ |                                                         |                 |  |
|   |  |                                | PING 10.0.0.2 (10.0.0.2) 56(84) bytes of data.          |                 |  |
|   |  |                                | 64 bytes from 10.0.0.2: icmp seq=3 ttl=64 time=0.258 ms |                 |  |
|   |  |                                | 64 bytes from 10.0.0.2: icmp seq=4 ttl=64 time=0.094 ms |                 |  |
|   |  |                                | 64 bytes from 10.0.0.2: icmp seq=5 ttl=64 time=0.091 ms |                 |  |
|   |  |                                | 64 bytes from 10.0.0.2: icmp seq=6 ttl=64 time=0.090 ms |                 |  |
|   |  |                                | 64 bytes from 10.0.0.2: icmp seq=7 ttl=64 time=0.093 ms |                 |  |
|   |  |                                | 64 bytes from 10.0.0.2: icmp seq=8 ttl=64 time=0.108 ms |                 |  |

Figure 40. Performing a connectivity test between host h11 and host h22.

The results will display a successful connectivity test. Do not stop the connectivity test.

#### <span id="page-20-0"></span>**5.2 Verifying VXLAN network identifiers using Wireshark**

The following steps show how to verify VXLAN network identifiers using Wireshark network analyzer. The identifiers are used by the switch to isolate network traffic.

**Step 1.** Click on router r1 terminal and issue the following command to exit the vtysh session.

exit"Host: r1" admin# exit root@admin:/etc/routers/r1# D

Figure 41. Exiting from vtysh.

**Step 2.** In router r1 terminal, start Wireshark dissector by issuing the following command. A new window will emerge.

wireshark

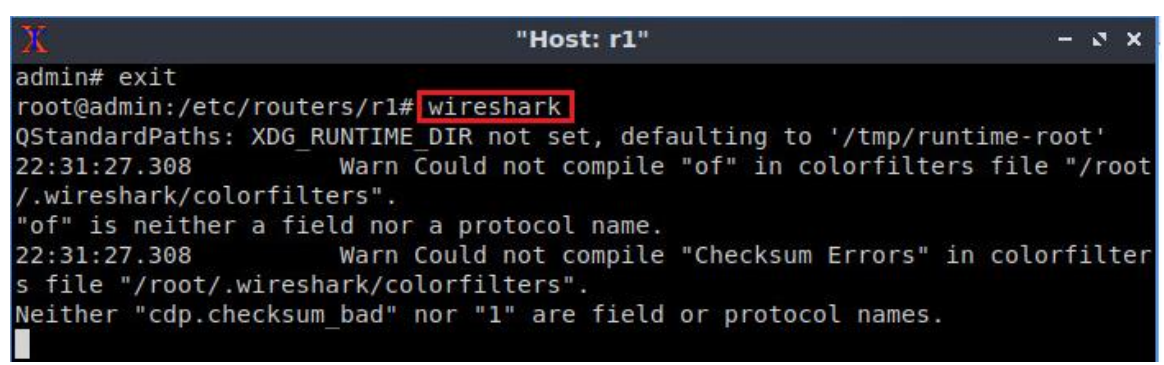

Figure 42. Starting Wireshark network analyzer.

After executing the above command on router r1 terminal, Wireshark window will open, where you monitor different interfaces related to router r1.

**Step 3.** Click on interface *r1-eth0* then on the icon located on upper left-hand side to start capturing packets on this interface.

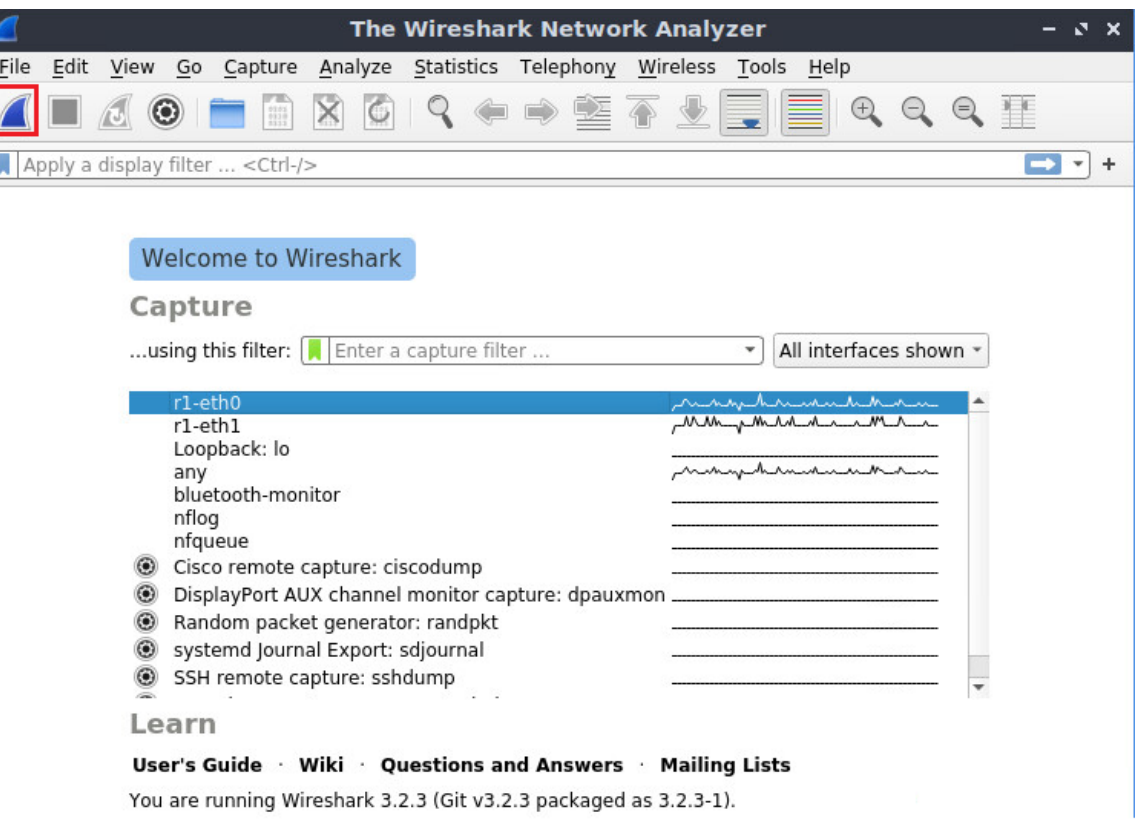

Figure 43. Starting packet capturing on interface r1-eth0.

**Step 4.** In the filter box located in upper left-hand side, type *vxlan* in order to filter the packets that contains VXLAN tags.

| Lo.                                                                          |                                                                            |                                                                                                    |                  |                                                                                            |                                                                                                    |                                                                                                    |  |                                                                                                 | $*$ r1-eth0                                                                                                    |                                                                   |                                                                                                    |                      |                                                          |                                                                                      |                                                                                                    | E.                                                                                        |
|------------------------------------------------------------------------------|----------------------------------------------------------------------------|----------------------------------------------------------------------------------------------------|------------------|--------------------------------------------------------------------------------------------|----------------------------------------------------------------------------------------------------|----------------------------------------------------------------------------------------------------|--|-------------------------------------------------------------------------------------------------|----------------------------------------------------------------------------------------------------|-------------------------------------------------------------------|----------------------------------------------------------------------------------------------------|----------------------|----------------------------------------------------------|--------------------------------------------------------------------------------------|----------------------------------------------------------------------------------------------------|-------------------------------------------------------------------------------------------|
| File                                                                         |                                                                            | Edit View Go Capture                                                                                                    |                  |                                                                                            |                                                                                                    |                                                                                                    |  |                                                                                                 |                                                                                                    |                                                                   | Analyze Statistics Telephony Wireless Tools Help                                                                                                    |                      |                                                          |                                                                                      |                                                                                                    |                                                                                           |
|                                                                              |                                                                            |                                                                                                    | $\circ$ $\qquad$ | [an]                                                                                       |                                                                                                    |                                                                                                    |  |                                                                                                 | $\mathbb{X} \circ \mathbb{Q} \circ \mathbb{Q} \Rightarrow \mathbb{Z} \circ \mathbb{Q}$                               |                                                                   |                                                                                                    |                      |                                                          | C C C F                                                                              |                                                                                                    |                                                                                           |
|                                                                              | <b>vxlan</b>                                                               |                                                                                                    |                  |                                                                                            |                                                                                                    |                                                                                                    |  |                                                                                                 |                                                                                                    |                                                                   |                                                                                                    |                      |                                                          |                                                                                      | $ X  \rightarrow$                                                                                                    | $\ddot{}$<br>۳                                                                            |
| No.<br>4.                                                                    | Virtual eXtensible Local Area Network<br>Internet Control Message Protocol | Time<br>34 14.336077026<br>35 15.359992644<br>36 15, 360055045<br>37 16.384007122<br>38 16, 384072785<br>40 17.408036675<br>41 17.408099179 |                  | Source<br>10.0.0.2<br>10.0.0.1<br>10.0.0.2<br>10.0.0.1<br>10.0.0.2<br>10.0.0.1<br>10.0.0.2 |                                                                                                    |                                                                                                    |  | Destination<br>10.0.0.1<br>10.0.0.2<br>10.0.0.1<br>10.0.0.2<br>10.0.0.1<br>10.0.0.2<br>10.0.0.1 | User Datagram Protocol, Src Port: 40742, Dst Port: 4789<br>Internet Protocol Version 4, Src: 10.0.0.1, Dst: 10.0.0.2 | Internet Protocol Version 4, Src: 192.168.1.10, Dst: 192.168.2.10 | ICMP<br><b>ICMP</b><br><b>ICMP</b><br>ICMP<br>ICMP<br>ICMP<br>ICMP                                                                                                    | Protocol Length Info | 148 Echo<br>148 Echo<br>148 Echo<br>148 Echo<br>148 Echo | 148 Echo (ping)<br>148 Echo (ping)<br>(ping)<br>(ping)<br>(ping)<br>(ping)<br>(ping) | reply<br>request<br>reply<br>request<br>reply<br>request<br>reply<br>Frame 1: 148 bytes on wire (1184 bits), 148 bytes captured (1184 bits) on interface r1-eth0, id 0 ♦<br>Ethernet II, Src: 76:8a:d0:19:52:77 (76:8a:d0:19:52:77), Dst: 92:b7:2b:4a:51:ac (92:b7:2b:4a:51:ac)<br>Ethernet II, Src: 00:00:00:00:00:01 (00:00:00:00:00:01), Dst: 00:00:00:00:02 (00:00:00:00:02) | ۸<br>10<br>10<br>1 <sub>c</sub><br>ic<br>1 <sub>c</sub><br>1 <sub>c</sub><br>ic<br>٠<br>r |
| 0000<br>0010<br>0020<br>0030<br>0040<br>0050<br>0060<br>0070<br>0080<br>0090 |                                                                            | 92 b7 2b 4a 51 ac 76 8a<br>00 86 6e ca 40 00 3f 11<br>02 0a 9f 26 12 b5 00 72<br>c8 00 00 00 00 00 00 02<br>34 35 36 37                     |                  |                                                                                            | 45 00 00 54 d9 91 40 00 40 01 4d 15 0a 00 00 01<br>0a 00 00 02 08 00 6f f0 01 1b 04 d8 b5 80 cc 5e<br>00 00 00 00 41 6a 00 00 00 00 00 00 10 11 12 13<br>14 15 16 17 18 19 1a 1b 1c 1d 1e 1f 20 21 22 23<br>24 25 26 27 28 29 2a 2b 2c 2d 2e 2f 30 31 32 33 | d0 19 52 77 08 00 45 00<br>48 38 c0 a8 01 0a c0 a8<br>00 00 08 00 00 00 00 00<br>00 00 00 00 00 01 08 00 |  |                                                                                                 |                                                                                                    | 4567                                                              | $\cdots$ + JO $\cdot$ V $\cdots$ RW $\cdot$ E $\cdot$<br>$\cdots n \cdot 0 \cdot ?$ H8 $\cdots \cdots$<br>8r<br>.<br>$F \cdot \cdot T \cdot \cdot \mathbf{0} \cdot \mathbf{0} \cdot M \cdot \cdot \cdot \cdot$<br>$\cdots$ . $\Delta$ 1<br>.<br>\$%&'()*+,-./0123 |                      |                                                          |                                                                                      |                                                                                                    |                                                                                           |

Figure 44. Filtering network traffic.

**Step 5.** Click on the arrow located on leftmost of the field called *Virtual eXtensible Local Area Network.* A list will be displayed. Verify that the *VXLAN Network Identifier* is 200. Notice that such tag corresponds to the traffic from h11 to h22.

| 直                                                                            |       |                                                                                                    |                |        |                                                                               |  |                                                                                            | *r1-eth0 |                   |                                                                                                    |      |                      |                                                                                              |                                                                                        | $\mathbf{X}$                                                                          |  |
|------------------------------------------------------------------------------|-------|----------------------------------------------------------------------------------------------------|----------------|--------|-------------------------------------------------------------------------------|--|--------------------------------------------------------------------------------------------|----------|-------------------|----------------------------------------------------------------------------------------------------|------|----------------------|----------------------------------------------------------------------------------------------|----------------------------------------------------------------------------------------|---------------------------------------------------------------------------------------|--|
| File                                                                         |       | Edit View Go Capture                                                                                                    |                |        |                                                                               |  |                                                                                            |          |                   | Analyze Statistics Telephony Wireless Tools                                                                                                    | Help |                      |                                                                                              |                                                                                        |                                                                                       |  |
|                                                                              |       |                                                                                                    | $\circledcirc$ | 珊      | XOQOOST                                                                       |  |                                                                                            |          |                   |                                                                                                    |      |                      |                                                                                              |                                                                                        |                                                                                       |  |
|                                                                              | vxlan |                                                                                                    |                |        |                                                                               |  |                                                                                            |          |                   |                                                                                                    |      |                      |                                                                                              | $ X  \rightarrow$                                                                      | ٠                                                                                     |  |
| No.<br>$\blacktriangleleft$                                                  |       | Time<br>254 106.432052431 00:00:00 00:00:01<br>255 106.495980407 10.0.0.1<br>256 106.496030490 10.0.0.2<br>258 107.519992978 10.0.0.1<br>259 107.520050755 10.0.0.2<br>261 108.543991786 10.0.0.1<br>262 108.544051058 10.0.0.2<br>Internet Protocol Version 4, Src: 192.168.1.10, Dst: 192.168.2.10<br>User Datagram Protocol, Src Port: 40742, Dst Port: 4789<br>Virtual eXtensible Local Area Network<br>Flags: 0x0800, VXLAN Network ID (VNI)<br>Group Policy ID: 0 |                | Source |                                                                               |  | <b>Destination</b><br>10.0.0.2<br>10.0.0.1<br>10.0.0.2<br>10.0.0.1<br>10.0.0.2<br>10.0.0.1 |          | 00:00:00 00:00:02 | Protocol Length Info<br>ARP<br>ICMP<br><b>ICMP</b><br>ICMP<br>ICMP<br>ICMP<br>ICMP<br>Frame 1: 148 bytes on wire (1184 bits), 148 bytes captured (1184 bits) on interface r1-eth0, id 0<br>Ethernet II, Src: 76:8a:d0:19:52:77 (76:8a:d0:19:52:77), Dst: 92:b7:2b:4a:51:ac (92:b7:2b:4a:51:ac)     |      | 148 Echo<br>148 Echo | 148 Echo (ping)<br>148 Echo (ping)<br>(ping)<br>(ping)<br>148 Echo (ping)<br>148 Echo (ping) | 92 10.0.0.1 is at 00:00:00<br>request<br>reply<br>request<br>reply<br>request<br>reply | 1 <sub>c</sub><br>1 <sub>c</sub><br>ic<br>ic<br>1 <sub>c</sub><br>1 <sub>c</sub><br>× |  |
|                                                                              |       | VXLAN Network Identifier (VNI): 200<br>Reserved: 0                                                                                                    |                |        |                                                                               |  |                                                                                            |          |                   |                                                                                                    |      |                      |                                                                                              |                                                                                        |                                                                                       |  |
| $\blacktriangleleft$                                                         |       |                                                                                                    |                |        |                                                                               |  |                                                                                            |          |                   |                                                                                                    |      |                      |                                                                                              |                                                                                        | ×                                                                                     |  |
| 0000<br>0010<br>0020<br>0030<br>0040<br>0050<br>0060<br>0070<br>0080<br>0090 |       | 92 b7 2b 4a 51 ac 76 8a d0 19 52 77 08 00 45 00<br>00 86 6e ca 40 00 3f 11 48 38 c0 a8 01 0a c0 a8<br>02 0a 9f 26 12 b5 00 72 00 00 08 00 00 00 00 00<br>c8 00 00 00 00 00 00 02<br>45 00 00 54 d9 91 40 00 40 01 4d 15 0a 00 00 01<br>0a 00 00 02 08 00 6f f0 01 1b 04 d8 b5 80 cc 5e<br>00 00 00 00 41 6a 00 00<br>14 15 16 17 18 19 1a 1b<br>24 25 26 27 28 29 2a 2b 2c 2d 2e 2f 30 31 32 33<br>34 35 36 37                                                          |                |        | 00 00 00 00 00 01 08 00<br>00 00 00 00 10 11 12 13<br>ic 1d 1e 1f 20 21 22 23 |  |                                                                                            |          | 4567              | $\cdots$ + JO $\cdot$ V $\cdots$ RW $\cdot$ E $\cdot$<br>$\cdot\cdot$ n $\cdot\cdot\cdot$ ? H8 $\cdot\cdot\cdot\cdot\cdot$<br>8r<br>.<br>$E \cdot T \cdot \mathbf{0} \cdot \mathbf{0} \cdot M \cdot \cdots$<br>1.1.1.1.01.01.01.01.01.01.01<br>. <b>A1</b><br>. 1 <b>.</b><br>$$%8'()$ *+, -./0123 |      |                      |                                                                                              |                                                                                        |                                                                                       |  |

Figure 45. Verifying VXLAN network identifier.

**Step 6.** To stop packet capturing, click on the red button located on the upper left-hand side.

| /e           |                                                            |                                                    |        |              |                                                    | $*r1$ -eth $0$                                                      |                                                                             |                                                                                                    |                  |                                 | NX                   |
|--------------|------------------------------------------------------------|----------------------------------------------------|--------|--------------|----------------------------------------------------|---------------------------------------------------------------------|-----------------------------------------------------------------------------|----------------------------------------------------------------------------------------------------|------------------|---------------------------------|----------------------|
| File         | Edit                                                       |                                                    |        |              |                                                    |                                                                     | View Go Capture Analyze Statistics Telephony Wireless Tools Help            |                                                                                                    |                  |                                 |                      |
|              |                                                            |                                                    |        | X<br>$\circ$ |                                                    | $\begin{array}{c} \mathbf{Q} & \mathbf{Q} & \mathbf{Q} \end{array}$ |                                                                             |                                                                                                    | $Q$ $Q$ $I$      |                                 |                      |
|              | vxlan                                                      |                                                    |        |              |                                                    |                                                                     |                                                                             |                                                                                                    |                  | $x \rightarrow$<br>$\mathbf{v}$ | ÷                    |
| No.          | Time                                                       |                                                    | Source |              | Destination                                        |                                                                     |                                                                             | Protocol Length Info                                                                                |                  |                                 |                      |
|              | 1283 533.504043402 10.0.0.2                                |                                                    |        |              | 10.0.0.1                                           |                                                                     | ICMP                                                                        | 148 Echo                                                                                            | (ping)           | reply                           | ic                   |
|              | 1284 534.528022070 10.0.0.1                                |                                                    |        |              | 10.0.0.2                                           |                                                                     | ICMP                                                                        | 148 Echo                                                                                            | (ping)           | request                         | 10                   |
|              | 1285 534.528079032 10.0.0.2<br>1286 535.552009462 10.0.0.1 |                                                    |        |              | 10.0.0.1<br>10.0.0.2                               |                                                                     | ICMP<br>ICMP                                                                | 148 Echo<br>148 Echo                                                                                | (ping)<br>(ping) | reply                           | ic<br>1 <sub>c</sub> |
|              | 1287 535.552068419 10.0.0.2                                |                                                    |        |              | 10.0.0.1                                           |                                                                     | ICMP                                                                        | 148 Echo                                                                                            | (ping)           | request<br>reply                | 1 <sub>c</sub>       |
|              | 1288 536.575992209 10.0.0.1                                |                                                    |        |              | 10.0.0.2                                           |                                                                     | ICMP                                                                        | 148 Echo                                                                                            | (ping)           | request                         | 10                   |
|              | 1289 536.576049459 10.0.0.2                                |                                                    |        |              | 10.0.0.1                                           |                                                                     | ICMP                                                                        | 148 Echo                                                                                            | (ping)           | reply                           | 1 <sub>c</sub>       |
|              |                                                            |                                                    |        |              |                                                    |                                                                     |                                                                             |                                                                                                    |                  |                                 | ٠                    |
| ۰            |                                                            |                                                    |        |              |                                                    |                                                                     |                                                                             |                                                                                                    |                  |                                 | r                    |
| r            |                                                            |                                                    |        |              |                                                    |                                                                     |                                                                             | Frame 1: 148 bytes on wire (1184 bits), 148 bytes captured (1184 bits) on interface r1-eth0, id 0   |                  |                                 |                      |
| r            |                                                            |                                                    |        |              |                                                    | Internet Protocol Version 4, Src: 192.168.1.10, Dst: 192.168.2.10   |                                                                             | Ethernet II, Src: 76:8a:d0:19:52:77 (76:8a:d0:19:52:77), Dst: 92:b7:2b:4a:51:ac (92:b7:2b:4a:51:ac) |                  |                                 |                      |
|              | User Datagram Protocol, Src Port: 40742, Dst Port: 4789    |                                                    |        |              |                                                    |                                                                     |                                                                             |                                                                                                    |                  |                                 |                      |
|              | Virtual eXtensible Local Area Network                      |                                                    |        |              |                                                    |                                                                     |                                                                             |                                                                                                    |                  |                                 |                      |
|              | Flags: 0x0800, VXLAN Network ID (VNI)                      |                                                    |        |              |                                                    |                                                                     |                                                                             |                                                                                                    |                  |                                 |                      |
|              |                                                            | Group Policy ID: 0                                 |        |              |                                                    |                                                                     |                                                                             |                                                                                                    |                  |                                 |                      |
|              |                                                            | VXLAN Network Identifier (VNI): 200                |        |              |                                                    |                                                                     |                                                                             |                                                                                                    |                  |                                 |                      |
|              |                                                            |                                                    |        |              |                                                    |                                                                     |                                                                             |                                                                                                    |                  |                                 |                      |
|              | Reserved: 0                                                |                                                    |        |              |                                                    |                                                                     |                                                                             |                                                                                                    |                  |                                 |                      |
| ۰            |                                                            |                                                    |        |              |                                                    |                                                                     |                                                                             |                                                                                                    |                  |                                 | ٠                    |
| 0000         |                                                            | 92 b7 2b 4a 51 ac 76 8a                            |        |              | d0 19 52 77 08 00 45 00                            |                                                                     | $\cdots$ + J0 $\cdot$ V $\cdots$ RW $\cdots$ E $\cdot$                      |                                                                                                    |                  |                                 |                      |
| 0010         |                                                            | 00 86 6e ca 40 00 3f 11                            |        |              | 48 38 c0 a8 01 0a c0 a8                            |                                                                     | $\cdot \cdot n \cdot \omega \cdot ? \cdot H8 \cdot \cdot \cdot \cdot \cdot$ |                                                                                                    |                  |                                 |                      |
| 0020         |                                                            | 02 0a 9f 26 12 b5 00 72 00 00 08 00 00 00 00 00    |        |              |                                                    |                                                                     | $$ R. $$ r                                                                  |                                                                                                    |                  |                                 |                      |
| 0030         |                                                            | c8 00 00 00 00 00 00 02                            |        |              | 00 00 00 00 00 01 08 00                            |                                                                     | 4.1.4.4.4.4.4.4.4                                                           |                                                                                                    |                  |                                 |                      |
| 0040         |                                                            | 45 00 00 54 d9 91 40 00                            |        |              | 40 01 4d 15 0a 00 00 01                            |                                                                     | $E \cdot T \cdot 0 \cdot 0 \cdot M \cdot \cdots$                            |                                                                                                    |                  |                                 |                      |
| 0050<br>0060 |                                                            | 0a 00 00 02 08 00 6f f0 01 1b 04 d8 b5 80 cc 5e    |        |              |                                                    |                                                                     | 0N                                                                          |                                                                                                    |                  |                                 |                      |
| 0070         |                                                            | 00 00 00 00 41 6a 00 00<br>14 15 16 17 18 19 1a 1b |        |              | 00 00 00 00 10 11 12 13<br>1c 1d 1e 1f 20 21 22 23 |                                                                     | . <b>. A 1</b><br><b>Frankrick Corp. 194</b>                                |                                                                                                    |                  |                                 |                      |
| 0080         | 34 35 36 37                                                | 24 25 26 27 28 29 2a 2b                            |        |              | 2c 2d 2e 2f 30 31 32 33                            |                                                                     | $$%8'()$ *+, -./0123                                                        |                                                                                                    |                  |                                 |                      |

Figure 46. Stopping packet capturing.

**Step 7.** In container d1, press  $\frac{\text{ctrl}}{\text{ctrl}}$  to stop the test.

**Step 8.** In container d2 terminal, re-enable the network interface in host h2 by issuing the following command:

```
h2 ip link set dev h2-eth0 up
                                      root@d2: \simmininet> h2 ip link set dev h2-eth0 up
    mininet
```
Figure 47. Enabling interface h2-eth0.

**Step 9.** Perform a connectivity test between h1 and h2 by issuing the following command:

h1 ping 10.0.0.2

| х |  |                               | root@d1: $\sim$                                          |  |
|---|--|-------------------------------|----------------------------------------------------------|--|
|   |  | mininet> $h1$ ping $10.0.0.2$ |                                                          |  |
|   |  |                               | PING 10.0.0.2 (10.0.0.2) 56(84) bytes of data.           |  |
|   |  |                               | 64 bytes from 10.0.0.2: icmp seq=4 ttl=64 time=0.338 ms  |  |
|   |  |                               | 64 bytes from 10.0.0.2: icmp seq=5 ttl=64 time=0.276 ms  |  |
|   |  |                               | 64 bytes from 10.0.0.2: icmp seq=6 ttl=64 time=0.154 ms  |  |
|   |  |                               | 64 bytes from 10.0.0.2: icmp seq=7 ttl=64 time=0.130 ms  |  |
|   |  |                               | 64 bytes from 10.0.0.2: icmp seq=8 ttl=64 time=0.117 ms  |  |
|   |  |                               | 64 bytes from 10.0.0.2: icmp seq=9 ttl=64 time=0.125 ms  |  |
|   |  |                               | 64 bytes from 10.0.0.2: icmp seq=10 ttl=64 time=0.127 ms |  |
|   |  |                               | 64 bytes from 10.0.0.2: icmp seq=11 ttl=64 time=0.132 ms |  |
|   |  |                               | 64 bytes from 10.0.0.2: icmp seq=12 ttl=64 time=0.147 ms |  |

Figure 48. Performing a connectivity test between host h1 and host h2.

Consider Figure 48. The results show a successful connectivity test.

**Step 10.** In Wireshark window, start packet capturing by clicking on the button located on upper left-hand side.

|                      |       |                                                                   |         |                 |        |   |                         |                         |  |  |                    | *r1-eth0 |        |                                                                  |      |          |                                          |                                                                                                    | п. |   |
|----------------------|-------|-------------------------------------------------------------------|---------|-----------------|--------|---|-------------------------|-------------------------|--|--|--------------------|----------|--------|------------------------------------------------------------------|------|----------|------------------------------------------|----------------------------------------------------------------------------------------------------|----|---|
| File                 | Edit  |                                                                   |         | View Go Capture |        |   |                         |                         |  |  |                    |          |        | Analyze Statistics Telephony Wireless Tools                      | Help |          |                                          |                                                                                                    |    |   |
|                      |       |                                                                   | $\odot$ |                 |        | 譜 | $\mathsf{x}$            |                         |  |  |                    |          | GQOODE |                                                                  |      |          | $O \nvert Q \nvert Q \nvert \frac{1}{2}$ |                                                                                                    |    |   |
|                      | vxlan |                                                                   |         |                 |        |   |                         |                         |  |  |                    |          |        |                                                                  |      |          |                                          | $ \mathsf{X}  =$                                                                                                    |    |   |
| No.                  |       | Time                                                              |         |                 | Source |   |                         |                         |  |  | <b>Destination</b> |          |        | Protocol Length Info                                             |      |          |                                          |                                                                                                    |    | ۰ |
|                      |       | 1347 559.104062984 10.0.0.2                                       |         |                 |        |   |                         |                         |  |  | 10.0.0.1           |          |        | <b>ICMP</b>                                                      |      |          | 148 Echo (ping)                          | reply                                                                                                    |    |   |
|                      |       | 1348 560.128008572 10.0.0.1                                       |         |                 |        |   |                         |                         |  |  | 10.0.0.2           |          |        | ICMP                                                             |      | 148 Echo | (ping)                                   | reques <sup>®</sup>                                                                                                    |    |   |
|                      |       | 1349 560.128068029 10.0.0.2                                       |         |                 |        |   |                         |                         |  |  | 10.0.0.1           |          |        | ICMP                                                             |      | 148 Echo | (ping)                                   | reply                                                                                                    |    |   |
|                      |       | 1350 561.152052461 10.0.0.1                                       |         |                 |        |   |                         |                         |  |  | 10.0.0.2           |          |        | ICMP                                                             |      | 148 Echo | (ping)                                   | reques <sup>®</sup>                                                                                                    |    |   |
|                      |       | 1351 561.152114173 10.0.0.2                                       |         |                 |        |   |                         |                         |  |  | 10.0.0.1           |          |        | ICMP                                                             |      | 148 Echo | (ping)                                   | reply                                                                                                    |    |   |
|                      |       | 1352 562.175997065 10.0.0.1                                       |         |                 |        |   |                         |                         |  |  | 10.0.0.2           |          |        | ICMP                                                             |      |          | 148 Echo (ping)                          | reques <sup>®</sup>                                                                                                    |    |   |
|                      |       | 1353 562.176057974 10.0.0.2                                       |         |                 |        |   |                         |                         |  |  | 10.0.0.1           |          |        | ICMP                                                             |      |          | 148 Echo (ping)                          | reply                                                                                                    |    |   |
| $\blacktriangleleft$ |       | 1354 563.200003786 10.0.0.1                                       |         |                 |        |   |                         |                         |  |  | 10.0.0.2           |          |        | <b>ICMP</b>                                                      |      |          | 148 Echo (ping)                          | reques <sup>®</sup><br>٠                                                                                                    |    |   |
|                      |       |                                                                   |         |                 |        |   |                         |                         |  |  |                    |          |        |                                                                  |      |          |                                          |                                                                                                    |    |   |
| ۰                    |       |                                                                   |         |                 |        |   |                         |                         |  |  |                    |          |        |                                                                  |      |          |                                          | Frame 1: 148 bytes on wire (1184 bits), 148 bytes captured (1184 bits) on interface r1-eth0, id 0<br>Ethernet II, Src: 76:8a:d0:19:52:77 (76:8a:d0:19:52:77), Dst: 92:b7:2b:4a:51:ac (92:b7:2b:4a:51:ac) |    |   |
|                      |       | Internet Protocol Version 4, Src: 192.168.1.10, Dst: 192.168.2.10 |         |                 |        |   |                         |                         |  |  |                    |          |        |                                                                  |      |          |                                          |                                                                                                    |    |   |
|                      |       | User Datagram Protocol, Src Port: 40742, Dst Port: 4789           |         |                 |        |   |                         |                         |  |  |                    |          |        |                                                                  |      |          |                                          |                                                                                                    |    |   |
|                      |       | Virtual eXtensible Local Area Network                             |         |                 |        |   |                         |                         |  |  |                    |          |        |                                                                  |      |          |                                          |                                                                                                    |    |   |
|                      |       | Flags: 0x0800, VXLAN Network ID (VNI)                             |         |                 |        |   |                         |                         |  |  |                    |          |        |                                                                  |      |          |                                          |                                                                                                    |    |   |
|                      |       | Group Policy ID: 0                                                |         |                 |        |   |                         |                         |  |  |                    |          |        |                                                                  |      |          |                                          |                                                                                                    |    |   |
|                      |       | VXLAN Network Identifier (VNI): 200                               |         |                 |        |   |                         |                         |  |  |                    |          |        |                                                                  |      |          |                                          |                                                                                                    |    |   |
|                      |       | Reserved: 0                                                       |         |                 |        |   |                         |                         |  |  |                    |          |        |                                                                  |      |          |                                          |                                                                                                    |    |   |
| $\blacksquare$       |       |                                                                   |         |                 |        |   |                         |                         |  |  |                    |          |        |                                                                  |      |          |                                          |                                                                                                    | ×  |   |
| 0000                 |       | 92 b7 2b 4a 51 ac 76 8a d0 19 52 77 08 00 45 00                   |         |                 |        |   |                         |                         |  |  |                    |          |        | $\cdots$ + JO $\cdot$ V $\cdots$ $\cdot$ RW $\cdots$ E $\cdot$   |      |          |                                          |                                                                                                    |    |   |
| 0010                 |       | 00 86 6e ca 40 00 3f 11                                           |         |                 |        |   |                         | 48 38 c0 a8 01 0a c0 a8 |  |  |                    |          |        | $\cdots n \cdot \varnothing \cdot ?$ - H8 $\cdots \cdots$        |      |          |                                          |                                                                                                    |    |   |
| 0020                 |       | 02 0a 9f 26 12 b5 00 72 00 00 08 00 00 00 00 00                   |         |                 |        |   |                         |                         |  |  |                    |          |        | $$ & $$ r $$ r $$                                                |      |          |                                          |                                                                                                    |    |   |
| 0030                 |       | c8 00 00 00 00 00 00 02                                           |         |                 |        |   | 00 00 00 00 00 01 08 00 |                         |  |  |                    |          |        | .                                                                |      |          |                                          |                                                                                                    |    |   |
| 0040                 |       | 45 00 00 54 d9 91 40 00 40 01 4d 15 0a 00 00 01                   |         |                 |        |   |                         |                         |  |  |                    |          |        | $E \cdot T \cdot \emptyset \cdot \emptyset \cdot M \cdot \cdots$ |      |          |                                          |                                                                                                    |    |   |
| 0050                 |       | 0a 00 00 02 08 00 6f fo 01 1b 04 d8 b5 80 cc 5e                   |         |                 |        |   |                         |                         |  |  |                    |          |        |                                                                  |      |          |                                          |                                                                                                    |    |   |
| 0060                 |       | 00 00 00 00 41 6a 00 00                                           |         |                 |        |   | 00 00 00 00 10 11 12 13 |                         |  |  |                    |          |        | $\cdots$ A <sub>1</sub> $\cdots$                                 |      |          |                                          |                                                                                                    |    |   |
| 0070                 |       | 14 15 16 17 18 19 1a 1b                                           |         |                 |        |   |                         | 1c 1d 1e 1f 20 21 22 23 |  |  |                    |          |        | . 1 <b>4</b>                                                     |      |          |                                          |                                                                                                    |    |   |
| 0080<br>0090         |       | 24 25 26 27 28 29 2a 2b 2c 2d 2e 2f 30 31 32 33<br>34 35 36 37    |         |                 |        |   |                         |                         |  |  |                    |          | 4567   | $$%8'()$ *+, -./0123                                             |      |          |                                          |                                                                                                    |    |   |

Figure 49. Starting packet capturing.

**Step 11.** A notification window will be prompted. Click on *Continue without Saving* to proceed.

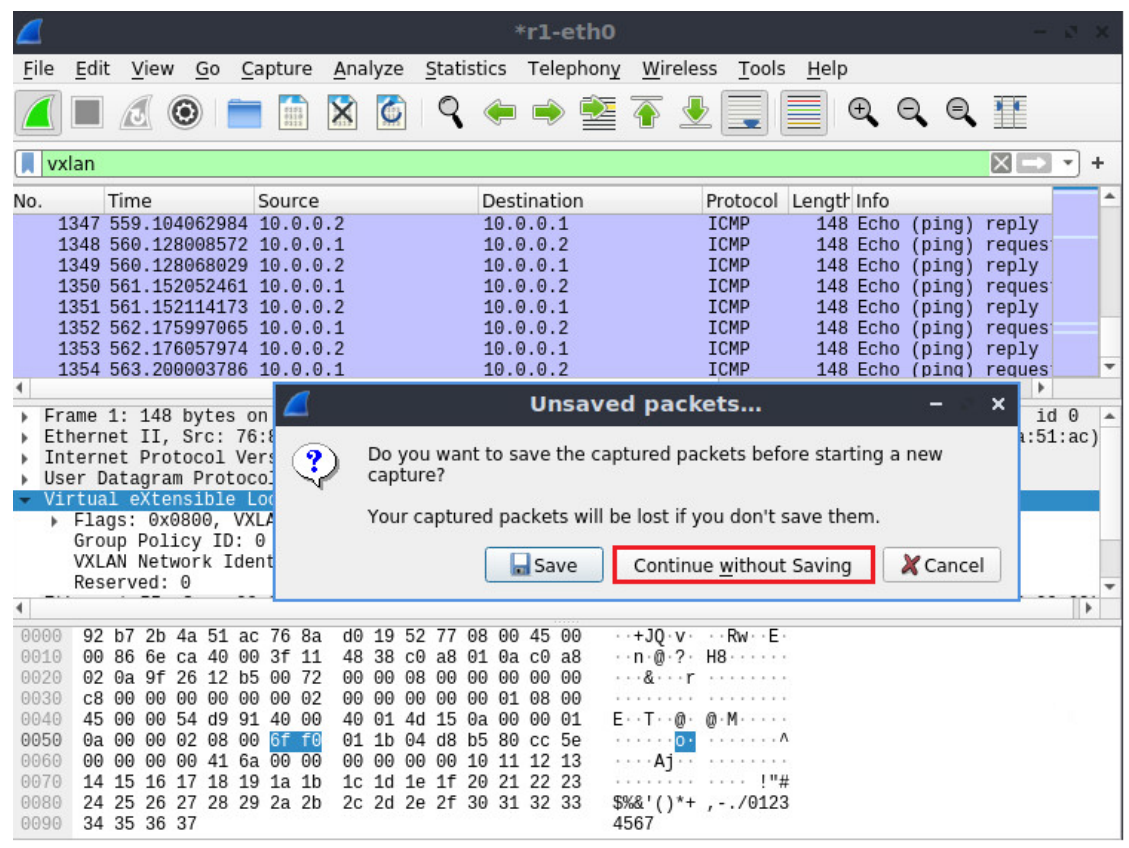

Figure 50. Closing without saving previous packet capture.

**Step 12.** Verify that the VXLAN Network Identifier is 100. Notice that such tag corresponds to the traffic from h1 to h2.

|              |       |                                                                                |         |                      |                         |  |  |                      |                   | Capturing from r1-eth0 |                                                                                                    |  |                                                    |       |                                 | $\mathbf{v} \times$  |
|--------------|-------|--------------------------------------------------------------------------------|---------|----------------------|-------------------------|--|--|----------------------|-------------------|------------------------|----------------------------------------------------------------------------------------------------|--|----------------------------------------------------|-------|---------------------------------|----------------------|
| File         |       |                                                                                |         |                      |                         |  |  |                      |                   |                        | Edit View Go Capture Analyze Statistics Telephony Wireless Tools Help                               |  |                                                    |       |                                 |                      |
|              |       |                                                                                | $\circ$ | E                    |                         |  |  |                      |                   | <b>XOQOD STA</b>       |                                                                                                    |  | $\mathbb{Q} \otimes \mathbb{Q} \equiv$             |       |                                 |                      |
|              | vxlan |                                                                                |         |                      |                         |  |  |                      |                   |                        |                                                                                                    |  |                                                    |       | $\mathsf{X}$ $\rightarrow$<br>٠ |                      |
| No.          |       | Time                                                                           |         | Source               |                         |  |  | <b>Destination</b>   |                   |                        | Protocol Length Info                                                                                |  |                                                    |       |                                 |                      |
|              |       | 26 9.689439979                                                                 |         | 10.0.0.2             |                         |  |  | 10.0.0.1             |                   |                        | ICMP                                                                                                |  | 148 Echo (ping)                                    | reply |                                 | 1 <sub>c</sub>       |
|              |       | 28 10.713394345<br>29 10.713456426                                             |         | 10.0.0.1<br>10.0.0.2 |                         |  |  | 10.0.0.2<br>10.0.0.1 |                   |                        | <b>ICMP</b><br><b>ICMP</b>                                                                          |  | 148 Echo (ping) request                            |       |                                 | 1 <sub>c</sub><br>10 |
|              |       | 31 11.705579260                                                                |         |                      | 00:00:00 00:00:01       |  |  |                      | 00:00:00 00:00:02 |                        | ARP                                                                                                 |  | 148 Echo (ping) reply<br>92 Who has 10.0.0.2? Tell |       |                                 |                      |
|              |       | 32 11.705971761                                                                |         |                      | 00:00:00 00:00:02       |  |  |                      | 00:00:00 00:00:01 |                        | ARP                                                                                                 |  | 92 10.0.0.2 is at 00:00:00                         |       |                                 |                      |
|              |       | 33 11.737370217                                                                |         | 10.0.0.1             |                         |  |  | 10.0.0.2             |                   |                        | ICMP                                                                                                |  | 148 Echo (ping) request                            |       |                                 | 1 <sup>c</sup>       |
|              |       | 34 11.737422680                                                                |         | 10.0.0.2             |                         |  |  | 10.0.0.1             |                   |                        | ICMP                                                                                                |  | 148 Echo (ping) reply                              |       |                                 | 1 <sub>c</sub>       |
| ۰            |       |                                                                                |         |                      |                         |  |  |                      |                   |                        |                                                                                                    |  |                                                    |       |                                 | Þ.                   |
|              |       |                                                                                |         |                      |                         |  |  |                      |                   |                        | Frame 2: 148 bytes on wire (1184 bits), 148 bytes captured (1184 bits) on interface r1-eth0, id 0   |  |                                                    |       |                                 |                      |
|              |       |                                                                                |         |                      |                         |  |  |                      |                   |                        | Ethernet II, Src: 76:8a:d0:19:52:77 (76:8a:d0:19:52:77), Dst: 92:b7:2b:4a:51:ac (92:b7:2b:4a:51:ac) |  |                                                    |       |                                 |                      |
|              |       | Internet Protocol Version 4, Src: 192.168.1.10, Dst: 192.168.2.10              |         |                      |                         |  |  |                      |                   |                        |                                                                                                    |  |                                                    |       |                                 |                      |
|              |       | User Datagram Protocol, Src Port: 40742, Dst Port: 4789                        |         |                      |                         |  |  |                      |                   |                        |                                                                                                    |  |                                                    |       |                                 |                      |
|              |       | Virtual eXtensible Local Area Network<br>Flags: 0x0800, VXLAN Network ID (VNI) |         |                      |                         |  |  |                      |                   |                        |                                                                                                    |  |                                                    |       |                                 |                      |
|              |       | Group Policy ID: 0                                                             |         |                      |                         |  |  |                      |                   |                        |                                                                                                    |  |                                                    |       |                                 |                      |
|              |       | VXLAN Network Identifier (VNI): 100                                            |         |                      |                         |  |  |                      |                   |                        |                                                                                                    |  |                                                    |       |                                 |                      |
|              |       | Reserved: 0                                                                    |         |                      |                         |  |  |                      |                   |                        |                                                                                                    |  |                                                    |       |                                 |                      |
| ۰            |       |                                                                                |         |                      |                         |  |  |                      |                   |                        |                                                                                                    |  |                                                    |       |                                 | Þ.                   |
| 0000         |       | 92 b7 2b 4a 51 ac 76 8a d0 19 52 77 08 00 45 00                                |         |                      |                         |  |  |                      |                   |                        | $\cdots$ + JO $\cdot$ V $\cdots$ RW $\cdots$ E $\cdot$                                              |  |                                                    |       |                                 |                      |
| 0010         |       | 00 86 0e 13 40 00 3f 11                                                        |         |                      | a8 ef c0 a8 01 0a c0 a8 |  |  |                      |                   |                        | @.7                                                                                                 |  |                                                    |       |                                 |                      |
| 0020         |       | 02 0a 9f 26 12 b5 00 72                                                        |         |                      | 00 00 08 00 00 00 00 00 |  |  |                      |                   |                        | $\cdots$ & $\cdots$ $\cdots$                                                                        |  |                                                    |       |                                 |                      |
| 0030<br>0040 |       | 64 00 00 00 00 00 00 02<br>45 00 00 54 a5 24 40 00 40 01 81 82 0a 00 00 01     |         |                      | 00 00 00 00 00 01 08 00 |  |  |                      | $d \cdot \cdot$   |                        | ****** ********<br>$E \cdot T \cdot$ \$0. 0.                                                        |  |                                                    |       |                                 |                      |
| 0050         |       | 0a 00 00 02 08 00 ba 3a 01 1d 00 99 2c 84 cc 5e                                |         |                      |                         |  |  |                      |                   |                        |                                                                                                    |  |                                                    |       |                                 |                      |
| 0060         |       | 00 00 00 00 7c 59 08 00 00 00 00 00 10 11 12 13                                |         |                      |                         |  |  |                      | 1.1.1.1           |                        | 1 Y                                                                                                 |  |                                                    |       |                                 |                      |
| 0070         |       | 14 15 16 17 18 19 1a 1b 1c 1d 1e 1f 20 21 22 23                                |         |                      |                         |  |  |                      |                   |                        | .<br>- 1 " #                                                                                        |  |                                                    |       |                                 |                      |
| 0080         |       | 24 25 26 27 28 29 2a 2b 2c 2d 2e 2f 30 31 32 33                                |         |                      |                         |  |  |                      |                   |                        | $$%8'()$ *+ .-./0123                                                                                |  |                                                    |       |                                 |                      |
| 0090         |       | 34 35 36 37                                                                    |         |                      |                         |  |  |                      | 4567              |                        |                                                                                                    |  |                                                    |       |                                 |                      |

Figure 51. Verifying VXLAN network identifier.

This concludes Lab 5. Stop the emulation and then exit out of MiniEdit and Linux terminal.

#### <span id="page-27-0"></span>**References**

- 1. Mininet walkthrough, [Online]. Available: http://mininet.org.
- 2. Peuster, Manuel, Johannes Kampmeyer, and Holger Karl. "*Containernet 2.0: A rapid prototyping platform for hybrid service function chains.*" *2018 4th IEEE Conference on Network Softwarization and Workshops (NetSoft)*. IEEE, 2018.
- 3. N. McKeown, T. Anderson, H. Balakrishnan, G. Parulkar, L. Peterson, J. Rexford, S. Shenker, and J. Turner. "*OpenFlow: enabling innovation in campus networks*." ACM SIGCOMM Computer Communication Review 38, no. 2 (2008): 69-74.
- 4. P. Goransson, C. Black, T. Culver. "*Software defined networks: a comprehensive approach"*. Morgan Kaufmann, 2016.
- 5. P. Berde, M. Gerola, J. Hart, Y. Higuchi, M. Kobayashi, T. Koide, B. Lantz, "*ONOS: towards an open, distributed SDN OS*," In Proceedings of the third workshop on Hot topics in software defined networking, pp. 1-6, 2014.
- 6. Mahalingam, Mallik, et al. "*Virtual eXtensible Local Area Network (VXLAN): A Framework for Overlaying Virtualized Layer 2 Networks over Layer 3 Networks*." *RFC* 7348 (2014): 1-22.
- 7. Juniper Networks, "*Understanding EVPN with VXLAN Data Plane Encapsulation*", [Online]. Available: https://www.juniper.net/documentation/en\_US/junos/topics /concept/evpn-vxlan-data-plane-encapsulation.html.
- 8. Qu, Xiaorong, Weiguo Hao, and Yuanbin Yin. "*L3 gateway for VXLAN.*" U.S. Patent No. 8,923,155. 30 Dec. 2014.
- 9. Merkel, Dirk. "Docker: lightweight linux containers for consistent development and deployment." *Linux journal* 2014.239 (2014): 2.
- 10. Linux foundation collaborative projects, "*FRRouting: what's in your router*", [Online]. https://frrouting.org/